# Bruksanvisning - Avancerade funktioner

Wi ViK**2** ®

## *Svenska versionen: WiViK 2 - SWE, vers. 2.5*

Ett-på-skärmen tangentbord för Windows ´98/´95/3.1 för IBM PC och kompatibla datorer

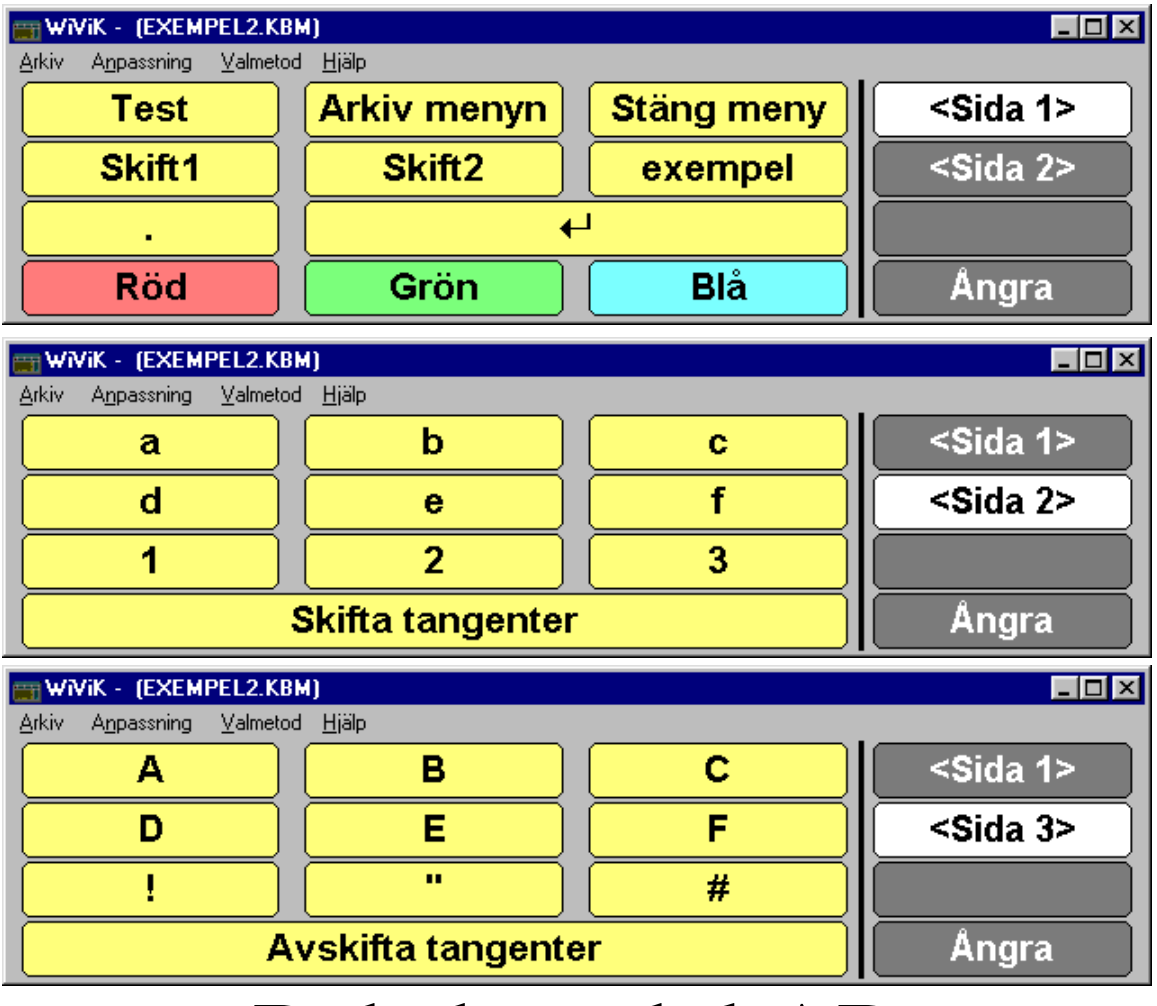

# Rehabmodul AB

Box 2072, 176 02 Järfälla, Tel. 08-583 588 90/91. FAX 08-583 603 99 Internet: http://www.pi.se/rehabmodul

# Innehållsförteckning

## **Avancerade funktioner**

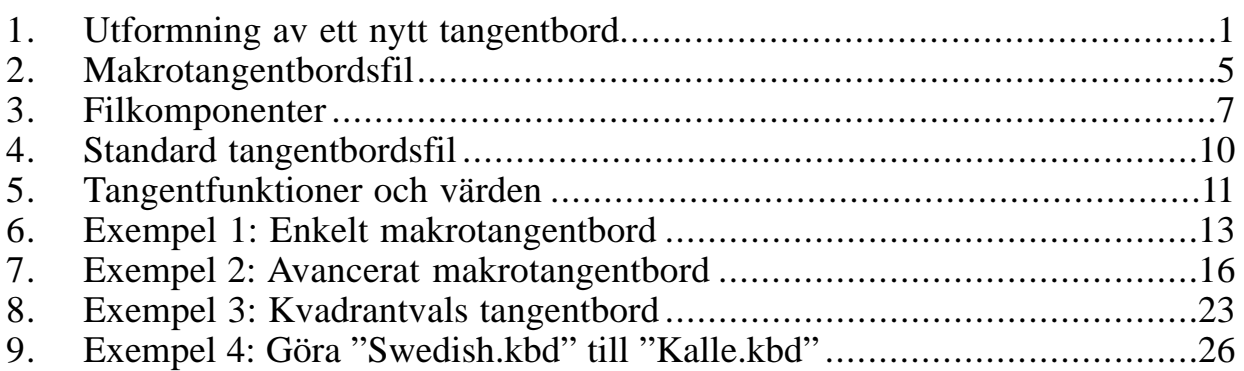

## **Bilagor**

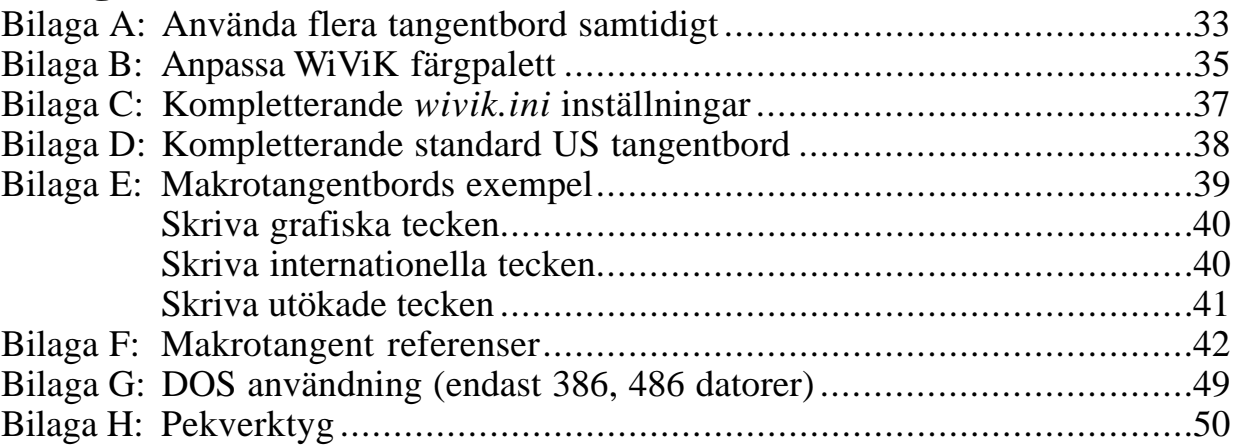

## *För installation, komma igång och inställningar*

*• Se bruksanvisningen WiViK 2 Handledaren!*

## $\epsilon$

#### **Tillverkare:**

Prentke Romich Company (PRC), 1022 Heyl Road, Wooster, Ohio 44691 USA E-Mail Address: info@prentrom.com. Web Site Address: www.prentrom.com

**Tillverkarens representant i Europa (EU):** Prentke Romich Europe (PRE), Ltd. Whitegates, Swinstead, Lincs. NG33 4PA UK

## *Observera!*

*Från hösten 1998 levereras den svenska versionen av Wi ViK 2 . Den nya beteckningen är Wi ViK 2 -SWE.* 

#### \_\_\_\_\_\_\_\_\_\_\_\_\_\_\_\_\_\_\_\_\_\_\_\_\_\_\_\_\_\_\_\_\_\_\_\_\_\_\_\_\_\_\_\_\_\_\_\_\_\_\_\_\_\_\_\_\_\_\_\_\_\_ **©: Copyright 10/1998, Rehabmodul AB, Box 2072, 176 02 Järfälla, Sweden** Anpassning av WiViK 2 till svenska: Robert Lindberg, Rehabmodul AB.

Översättning och redigering av bruksanvisningen: Lars Lindberg, Rehabmodul AB.

I denna bruksanvisning görs hänvisningar till ett flertal varumärken: IBM, DOS, OS/2 och Presentation Manager är registrerade varumärken för International Business Machines. Microsoft, MS-DOS, Windows är registrerade varumärken för Microsoft Corporation. HeadMaster Plus är varumärke för Prentke Romich Company. WiViK 2 är registrerat varumärke för Bloorview MacMillan Centre. 1998-10-29

# **Avancerade funktioner**

- Ett WiViK 2 tangentbord är sammansatt av en eller flera sidor med tangenter.
- Tangenterna är ordnade i rader och kolumner.
- Ett tangentbord kan ha upp till 50 sidor tangenter med högst 400 tangenter per sida.
- Du kan skapa och anpassa egna tangentbord. "Avancerade funktioner" ger en introduktion i hur man definierar tangentbord och visar några exempel.
- Ett flertal exempel tangentbord medföljer.
- Dessa är beskrivna i bruksanvisningen i *Bilaga E: Makrotangentbords exempel.*
- Det är lättast att börja med att kopiera och ändra något av exempeltangentborden än att skapa ett helt nytt från början.
- Med lite träning, kan du experimentera och skapa nya kraftfulla tangentbord som uppfyller behov och förmåga hos användaren.

## 1. Utformning av ett nytt tangentbord

## Definiera tangentbordets syfte

- Hellre än att utforma ett tangentbord som gör allt, gör ett litet tangentbord för ett visst ändamål.
- T ex ett tangentbord som har namn på personer som du ofta skriver till, eller kanske priset på ofta använda artiklar för kalkylarket.

#### Gör en lista på de tangenter som ska ingå

- Listan utgör grund för tangenternas etiketter. Användbara tangenter kan vara komplexa menykommandon eller ofta använda fraser. Till exempel:
	- **Johan Anna ost Retur dagens datum nytt dokument**

För varje tangent, anteckna de tangentslag som ska matas in i applikationen av WiViK

- I det här läget kan det vara nödvändigt att för hand prova att mata in tangentslagen i applikationen.
- När du antecknar tangentslag för speciella tangenter (t ex *funktionstangenter, numeriskt tangentbord, Skift, Ctrl, Alt*, etc.), använd de nyckelord som.WiViK förstår. Till exempel:

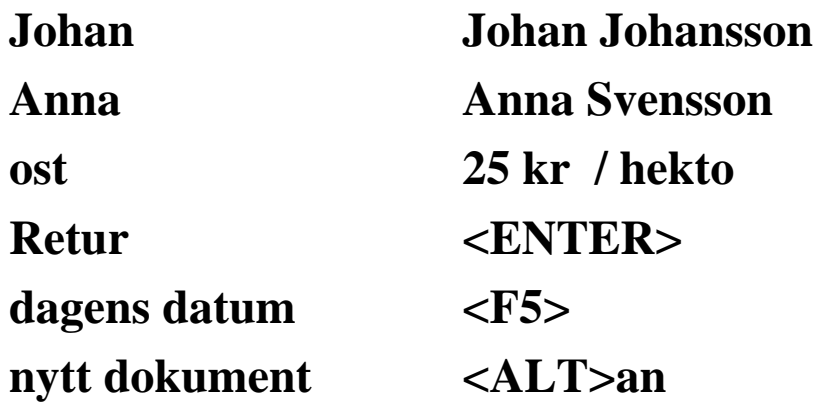

Bestäm antalet tangenter per sida för tangentbordet

- Faktorer som påverkar antalet är: Användarens syn och pekförmåga, totala antalet tangenter, antalet kategorier av tangenter och tangentbordets storlek.
- Den absolut viktigaste faktorn att ta hänsyn till är användarens pekförmåga.

Vilket är det maximala antalet tangenter som användaren klarar av att träffa?

- Om pekförmågan inte är något problem, måste du finna en balans mellan att minska antalet tangenter per sida för att minska söktiden och att minska antalet sidor för att minska antalet sidbyten. Generellt är det bäst att ha mindre än 30 tangenter per sida.
- I det här stadiet är det till god hjälp att ordna innehållet i din tangentlista i olika kategorier och så små som möjligt. Antalet tangenter per sida faller sig kanske naturligt för den här organisationen.
- När du har kommit så här långt vet du på ett ungefär hur många tangenter per sida som behövs. Det tillkommer dock tangenter för att hoppa mellan olika sidor.
- Du behöver inte ha samma antal tangenter på varje sida. Varje sida kan ha olika många tangenter och tangenterna kan vara olika stora.

#### Bestäm kopplingen mellan sidorna - om du har flera sidor

- *• Ett flertal varianter är möjliga:*
- På varje sida: Lägg till en tangent *för varje sida som finns som hoppar till den sidan*. Denna variant kräver att du på varje sida lägger till lika många tangenter som det finns sidor.
- Använd en hiearkisk struktur *där en tangent på en sida hoppar till en sida som innehåller knappar för andra sidor.*

Denna variant reducerar antalet tangenter per sida som behövs för navigeringen men kräver att du lägger till tangenter för att backa tillbaka upp i hiearkin.

• Du kan för enskilda tangenter definiera att de *automatiskt hoppar till en annan sida efter att ha matat in några tangentslag*.

Denna variant är användbar om du har för avsikt att direkt byta sida efter ett tangentval.

• Gå tillbaka till dina kategorier av tangenter. Lägg till tangenter för att hoppa mellan olika sidor och/eller markera vilken sida som en befintlig tangent hoppar till.

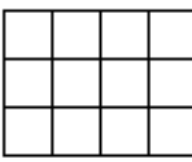

#### Specificera antalet rader och kolumner

- Denna specifikation definierar ett rutnät för utplaceringen av tangenter.
- WiViK ändrar *storleken* för varje tangent automatiskt beroende på fönstrets storlek. Rutnätet används därför för att relativt bestämma storleken för varje tangent.
- En *tangents bredd* och höjd baseras på hela multiplar av en ruta i rutnätet. Detta innebär att en tangent kan ha en bredd på 1 eller 2 rutor men inte 1/2 eller 3/4 rutor.
- *Rutnätets dimensioner* kan vara fyrkantigt (t ex 4 x 4), rektangulärt (t ex 3 x 5), eller linjärt (t ex 1 x 8). Rektangulära och linjära rutnät kan utformas att ha fler tangenter horisontellt än vertikalt, eller tvärtom.
- Det *totala antalet rutor* i rutnätet (dvs rader x kolumner) måste vara lika med eller mer än antalet tangenter för den sida som har flest tangenter. Totala antalet rutor får dock inte överskrida 400.
- *Rutnätets grunddimensioner* är samma för alla sidor. Du behöver dock inte fylla alla rutor med en tangent, och tangenternas storlek kan variera.

#### Placera tangenterna på passande rutpositioner (rad, kolumn)

- *• Det är till god hjälp att ha ett system för utplaceringen av tangenterna.*
- Detta gör att användaren fortare hittar önskad tangent.
- Du kan till exempel ordna tangenterna alfabetiskt, eller efter vilken kategori av tangenter de tillhör.

Bestäm om vissa tangenter ska vara större än andra

• Intilliggande tangenter måste flyttas så att de inte täcks över av de större tangenterna.

## Färglägg tangenterna för att göra det lättare för användaren att hitta

- Öppna WiViK tangentbordet "*colors.kbm*" och se vilka färger som finns tillgängliga.
- Två färger måste definieras:

*textfärg och tangentfärg.*

- Som textfärg är i regel svart eller vit färg bäst, medan tangentfärg är valfri färg med god kontrast gentemot textfärgen.
- Färger som upplevs 'solida' är vilsammare för ögat än s k 'blandade' färger (dvs färgnyanser som fåtts fram genom att blanda flera olika färger).
- WiViK har ett flertal 'solida' färger. (Se bilaga B: WiViK färgpalett, bruksanv.)

#### Skapa tangentbords definitionsfilen

- Alla tangentbords utseende och funktion definieras av en enkel textfil *- en textfil per tangentbord*.
- Dessa textfiler kan redigeras med vilken ordbehandlare som helst som kan spara text utan formattering, t ex **Anteckningar (Notepad)** som finns i Windows ´95/´98.

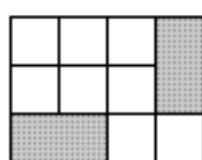

## 2. Makrotangentbordsfil

- *• Varje WiViK tangentbord har en egen tangentbordsfil.*
- Filen definierar tangentbordets utseende inklusive storlek, färg och funktion för varje tangent.
- Du kan anpassa vilket tangentbord som helst genom att modifiera dess tangentbordsfil.

#### För att titta i en makrotangentbordsfil:

- 1. Starta **Microsoft Anteckningar (Notepad)** eller någon annan ordbehandlare, där du kan spara dina filer som *oformatterad text*.
- 2. Öppna en makrotangentbordsfil (.kbm). makrotangentbordsfil finns normalt i **c:\wivik\macro** katalogen på din hårddisk.
- 3. Använd ordbehandlaren för att titta i filen.
- Varje makrotangentbordsfil har ungefär samma grundutseende, men detta kan variera något beroende på om din ordbehandlare har automatisk radbrytning.

## *Observera:*

Om du använder Windows 95, behöver du specificera vilket program som ska användas för att öppna makrotangentbordsfiler:

- Detta gör du enklast genom att dubbelklicka på en .kbm fil.
- I **Öppna med…** dialogen som visas, välj det program, t ex **Anteckningar (Notepad)** eller **WordPad**) som du alltid vill använda för att öppna filer av den här typen.
- *• Specificera på samma sätt även:*

Standard tangentbordsfiler ( .kbd)

Prediktion tangentbordsfiler ( .kbp,)

Kvadrant tangentbordsfiler ( .kbq)

- Texten nedan som är satt i fet stil är s k nyckelord (kallas även "taggar") som beskriver tangentbordets utseende och egenskaper för WiViK.
- Texten som är satt i kursiv stil representerar nyckelordens specifika värden.

*• Alla nyckelord är på engelska (oundvikligt).*

/\* WiViK® Keyboard Definition \*/ /\* ©1998 Bloorview MacMillan Centre \*/ /\* Macro Keyboard Layout File \*/

```
[Definition]
  CapsLockAction= ToggleOff,
  Type= Macro,
  Rows= antal rader,
  Cols= antal kolumner,
  Pages= antal sidor;
[EndDefinition]
```
#### **[Page1]**

**[Lines]** start rad, start kolumn, slut rad, slut kolumn, linjebredd; **[EndLines]**

#### **[MasterKey]**

rad, kolumn; **[EndMasterKey]**

#### **[Keys]**

…

rad, kolumn, etikett typ, etikett , tangent typ, tangent funktion, textfärg, tangentfärg, etikett längd, tangent höjd, tangent bredd;

… **[EndKeys] [EndPage]**

## 3. Filkomponenter

#### **/\* \*/**

• Kommentarer omges av /\* \*/ och kan sättas in var som helst i en tangentbordsfil. Det är bra att lägga till kommentarer som beskriver tangentbordets innehåll och syfte.

/\* WiViK® Keyboard Definition \*/

## **[Definition]**

- Nyckelordet [Definition] specificerar tangentbordets typ, det maximala antalet rader och kolumner, samt hur många sidor som tangentbordet innehåller. Textblocket måste avslutas med nyckelordet [EndDefinition].
- *• Följande exempel definierar ett makrotangentbord som har 4 sidor, där varje sida kan ha maximalt 4 rader tangenter i 5 kolumner.*

#### [Definition]

CapsLockAction=ToggleOff,

Type=Macro,

Rows=4,

Cols=5,

Pages=4;

#### [EndDefinition]

- CapsLockAction=ToggleOff definierar SkiftLås tangentens funktion till att växla mellan på och av vid varje aktivering.
- Några tangentbord använder definitionen CapsLockAction=ShiftOff som innebär att du måste aktivera Skift tangenten för att stänga av SkiftLåset.
- Denna definition måste finnas med även om du inte har någon SkiftLås tangent på ditt tangentbord.

## **[Page n]**

- Varje [Page] block beskriver en sida av ditt tangentbord. Inom ett block kan du definiera linjer, en huvudtangent, samt varje tangents egenskaper.
- Du måste tilldela varje sida ett eget sidnummer och blocket måste avslutas med nyckelordet [EndPage].
- Ett tangentbord kan innehålla upp till 50 sidor med tangenter.

```
[Page1]
```

```
[Lines]
start rad, start kolumn, slut rad, slut kolumn, linjebredd;
[EndLines]
```

```
[MasterKey]
rad, kolumn;
[EndMasterKey]
```

```
[Kevs]
rad, kolumn, etikett typ, etikett , tangent typ, tangent funktion,
textfärg, tangentfärg, etikett längd, tangent höjd, tangent bredd;
…
…
[EndKeys]
```

```
[EndPage]
```
## **[Lines]**

- I ett [Lines] block kan du definiera linjer för att visuellt separera grupper av tangenter.
- För varje linje, specificera start rad och kolumn, slut rad och kolumn samt linjens bredd.
- Du kan definiera upp till 10 linjer per sida.
- För att rita en vertikal linje efter den tredje kolumnen som sträcker sig från översta raden till och med den fjärde raden, specificerar du start rad och kolumn till 0,3 samt slut rad och kolumn till 4, 3.
- *I det här exemplet är linjen 2 pixlar bred:*

```
[Lines]
0, 3, 4, 3, 2;
[EndLines]
```
## **[MasterKey]**

- [MasterKey] används för att anpassa den automatiska skalningen av tangentetiketter.
- Funktionen är användbar när du vill att alla tangen etiketter ska ha samma relativa teckenstorlek som en viss tangentetikett.
- I det här exemplet är den första tangenten i den tredje kolumnen definierad som [MasterKey].
- När tangentbordets storlek ändras kommer alla tangenters etiketter justeras för att matcha denna tangent.

```
[MasterKey]
  1, 3;
[EndMasterKey]
```
## **[Keys]**

- I [Keys] blocket skriver du definitioner för alla tangenter på en sida.
- Tangenterna måste vara ordnade efter rad och kolumn, annars fungerar inte tangentbordet.
- Du kan ha upp till 400 tangenter per sida.
- Definitionen för en tangent består av följande: *rad, kolumn, etikett typ, etikett, tangent typ, tangent funktion, textfärg, tangentfärg, etikettlängd, tangent höjd, tangent bredd;*
- *I exemplet nedan definieras 5 tangenter som är ordnade i 2 rader och 3 kolumner:*

#### [Keys]

- 1, 1, String, "A", Macro, "A", 0, 14, 0, 1, 1; 1, 2, String, "B", Macro, "B", 0, 14, 0, 1, 1; 1, 3, String, "C", Macro, "C", 0, 14, 0, 1, 1; 2, 1, ICON, "Space", Macro, "<SPC>", 0, 14, 0, 1, 1; 2, 2, ICON, "Page 4", Macro, "<Page(4)>", 0, 14, 0, 1, 2; [EndKeys]
- Första radens tangenter använder text som etiketter (A, B, C). Tangenterna har definierats att skriva motsvarande tecken när de väljs.
- Den andra radens tangenter använder symboler som etiketter. När "Space" tangenten väljs utförs mellanslagstangentens funktion.
- När "Page 4" tangenten väljs, visar WiViK sidan 4 av tangentbordet.
- Tangenten är 2 rutor bred och fyller därför både position 2, 2 och 2, 3.

## 4. Standard tangentbordsfil

- *• Standardtangentbordens uppbyggnad liknar makrotangentbordens men skiljer på två viktiga punkter:*
- Du kan bara ha en sida med tangenter och varje tangent har fem olika etiketter, där vilken som visas beror på den kombination av Skift, SkiftLås och AltGr som är vald (Normal, Skift, SkiftLås, Skift + SkiftLås, AltGr).
- Du kan flytta omkring tangenterna i ett standard ".kbd" och ".kbp" tangentbord genom att "klippa & klistra" tangentdefinitioner.
- Du behöver endast ändra rad och kolumn nummer.
- Var noggrann med att tangenterna är ordnade efter rad och kolumn och att du inte har flera tangenter på samma position.
- Vissa 'virtuella' tangentkoder skiljer sig åt beroende på vilket land tangentbordet är utformat för.
- *• Undvik därför att översätta ett tangentbord från ett språk till ett annat såvida du inte har tillgång till utvecklingsverktyg för Windows.*

/\* WiViK® Keyboard Definition \*/

- /\* ©1998 Bloorview MacMillan Centre \*/
- /\* Standard Keyboard Layout File \*/

[Definition]

CapsLockAction=ToggleOff, Type=Standard, Rows=antal rader, Cols=antal kolumner, [EndDefinition]

[MasterKey] rad, kolumn; **[EndMasterKey]** 

**[Kevs]** 

rad, kolumn, etikett typ, etikett normal, etikett skift, etikett skiftlås, etikett skift skiftlås, etikett altgr, tangent typ, tangent funktion, textfärg, tangentfärg, etikett längd, tangent höjd, tangent bredd;

… …

[EndKeys]

## 5. Tangentfunktioner och värden

• Lista över egenskaper och värden som kan definieras för varje tangent.

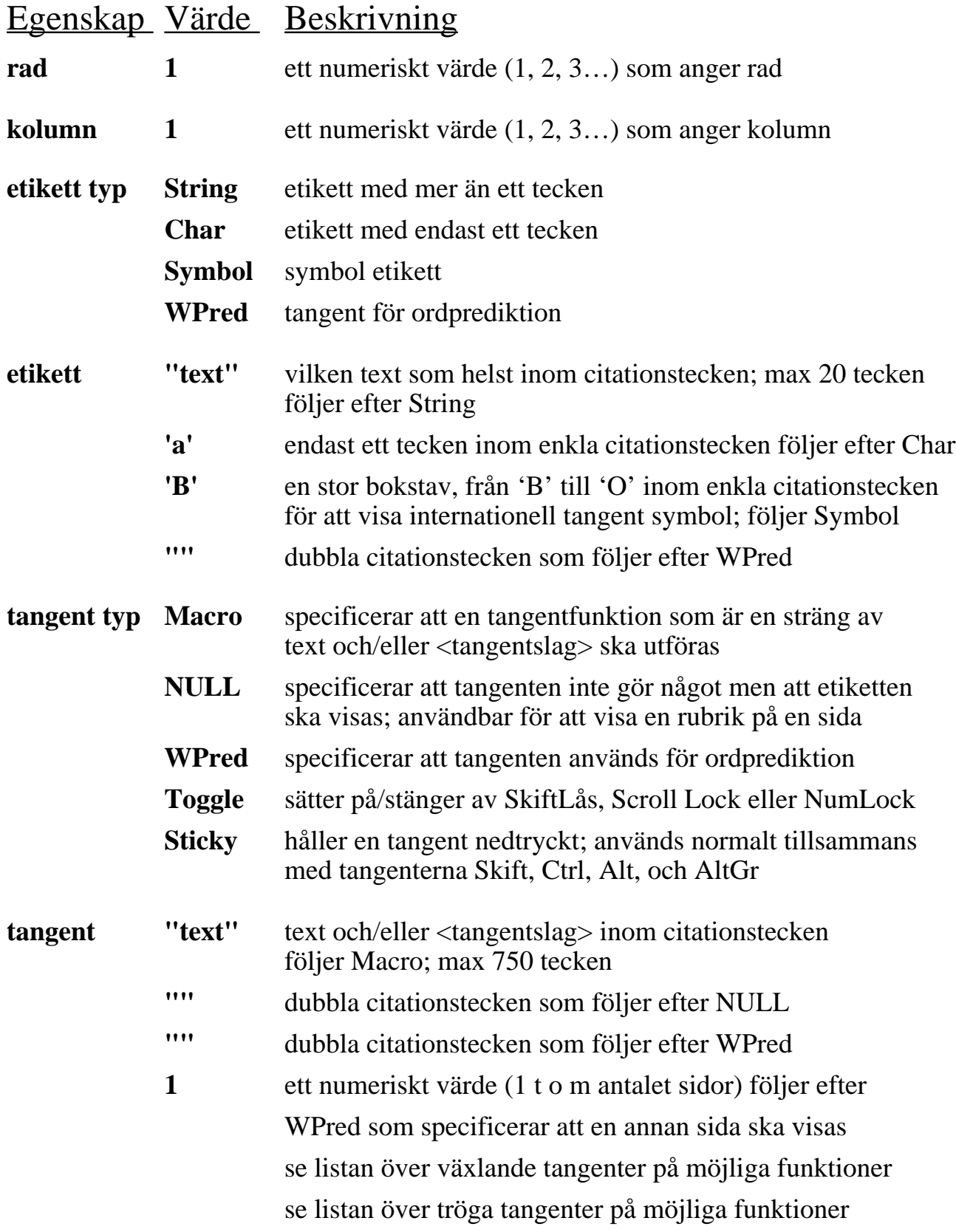

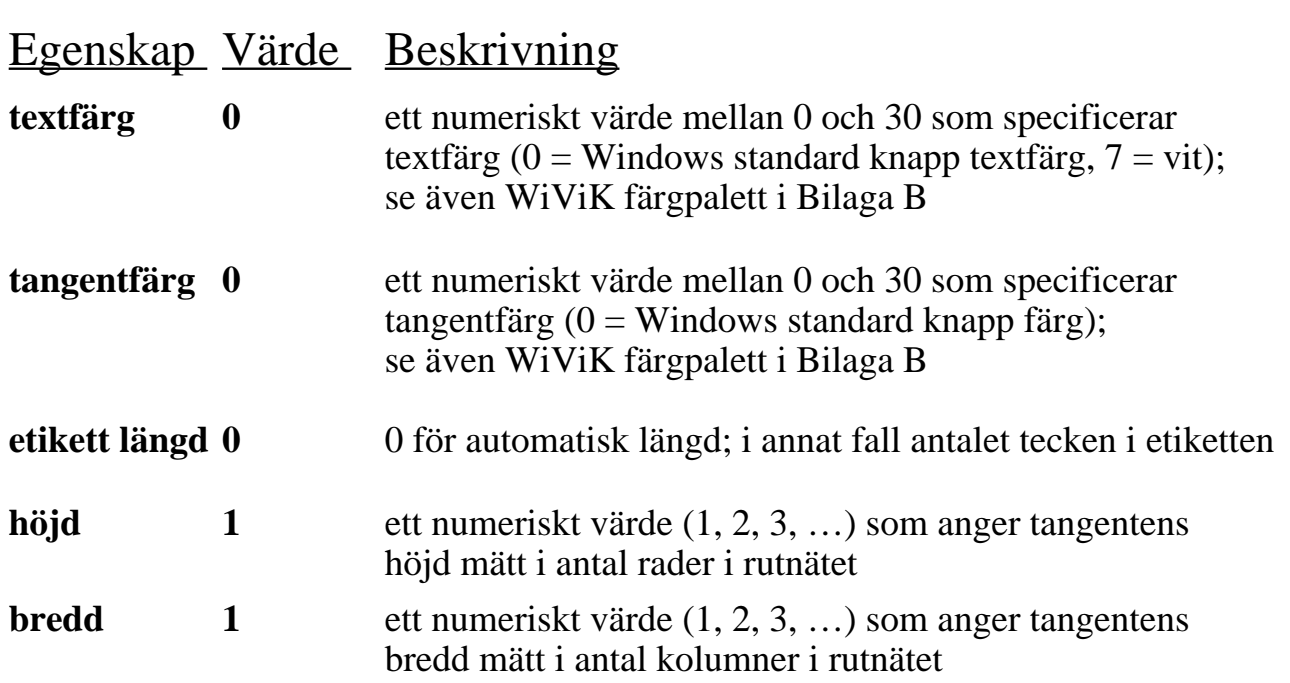

#### Observera:

- Kommentarer, radskift, mellanslag samt tabbar kan finnas var som helst inom en tangentbordsfil, utom i teckensträngar ("sträng"), enstaka tecken ('a'), nyckelord ([nyckelord]) och tangentslag (<tangentslag>).
- Långa strängar kan delas upp på flera rader i tangentbordsfilen för att underlätta redigering och läsbarhet. Avsluta första delen av strängen med ett citationstecken och fortsätt sedan på nästa rad med ett nytt citationstecken. "Det här är första raden"

" som fortsätter på andra raden."

- För att skriva ett citationstecken (") i en sträng, använd två citationstecken direkt efter varandra. ("Kalle sade, ""Hallå där!"" ").
- För att skriva en ampersand  $(x)$ , skriv två stycken direkt efter varandra, "&&".
- För att skriva ett mindre än tecken (<) skriv två stycken direkt efter varandra, "<<".

## 6. Exempel 1: Ett enkelt makrotangentbord

- *I det här exemplet kommer du att skapa ett makrotangentbord genom att använda WiViK tangentbordet "Blank1.kbm" som mall.*
- Tangentbordet innehåller fyra tomma tangenter som ska modifieras enligt följande:

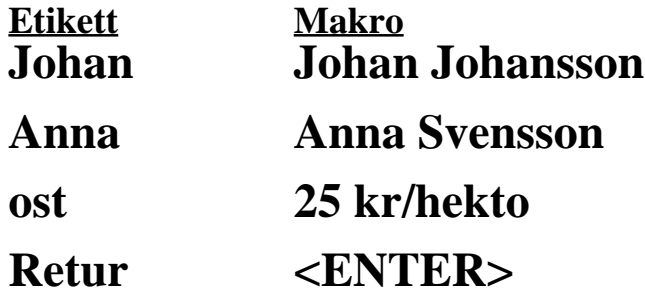

- 1. Starta **Anteckningar (Notepad)** (eller annan ordbehandlare där du kan spara som oformatterad text.
- 2. Öppna makrotangentbordsfilen "**Blank1.kbm**".
- Den ligger normalt i **c:\wivik\macro** katalogen på din hårddisk.

#### Blank1.kbm

```
/* WiViK® Keyboard Definition */
/* ©1998 Bloorview MacMillan Centre */
/* Blank1.kbm Macro Keyboard Layout */
[Definition]
  CapsLockAction=ToggleOff,
  Type=Macro,
  Rows=2,
  Cols=2,
  Pages=1;
[EndDefinition]
[Page1]
[MasterKey]
   1, 1;
[EndMasterKey]
  [Keys]
  1, 1, String, "Key 1-1", Macro, "Blank", 0, 14, 0, 1, 1;
   1, 2, String, "Key 1-2", Macro, "Blank", 0, 14, 0, 1, 1;
   2, 1, String, "Key 2-1", Macro, "Blank", 0, 14, 0, 1, 1;
  2, 2, String, "Key 2-2", Macro, "Blank", 0, 14, 0, 1, 1;
  [EndKeys]
[EndPage]
```
#### Modifiera Blank1.kbm

- *• Rulla nedåt tills du ser raden,* 1, 1, String, "Key 1-1", Macro, "Blank", 0, 14, 0, 1, 1;
- 1. Ersätt "Key 1-1" med "Johan" samt ersätt "Blank" med "Johan Johansson". 1, 1, String, "Johan", Macro, "Johan Johansson ", 0, 14, 0, 1, 1;
- *• Rulla ned till nästa rad,* 1, 2, String, "Key 1-2", Macro, "Blank", 0, 14, 0, 1, 1;
- 2. Ersätt "Key 1-2" med "Anna" samt ersätt "Blank" med "Anna Svensson". 1, 2, String, "Anna", Macro, "Anna Svensson ",0, 14, 0, 1, 1;
- *• Rulla ned till nästa rad,* 2, 1, String, "Key 2-1", Macro, "Blank", 0, 14, 0, 1, 1;
- 3. Ersätt "Key 2-1" med "ost" samt ersätt "Blank" med "25 kr / hekto" 2, 1, String, "ost", Macro, "25 kr / hekto ", 0, 14, 0, 1, 1;
- *• Rulla ned till nästa rad,* 2, 2, String, "Key 2-2", Macro, "Blank", 0, 14, 0, 1, 1;
- 4. Ersätt "Key 2-2" med "Retur" samt ersätt "Blank" med "<ENTER>" 2, 2, String, "Retur", Macro, "<ENTER>", 0, 14, 0, 1, 1;
- *• Spara den modifierade tangentbordsfilen:*
- 5. Välj "**Spara som…**" från "**Arkiv**" menyn.
- Spara filen under ett nytt namn som slutar med ".kbm", t ex "Exempel1.kbm."
- *• Prova ditt nya makrotangentbord.*
- 6. Starta WiViK och välj sedan "**Öppna tangentbord...**" från "**Arkiv**" menyn.
- Välj sedan det nya tangentbordet. Prova tangentbordet genom att skapa ett nytt dokument i **Anteckningar (Notepad)** och välj sedan tangenter på det nya tangentbordet.
- Om du vill kan du använda tangenbordet tillsammans med ditt vanliga tangentbord.
- Se "Använda flera WiViK 2 tangentbord samtidigt" i Bruksanvisningen- Handledaren.

## *Blev det så här?*

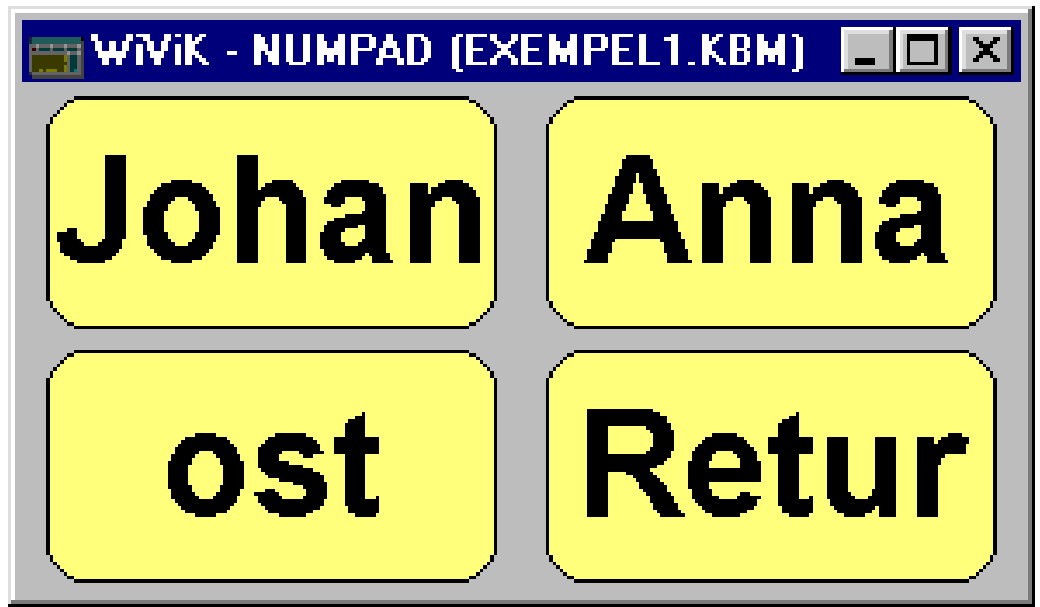

Om fel inträffar (och det gör ju det oftast):

- Om du har råkat göra något fel när du ändrade i tangentbordsfilen rapporterar WiViK vilken typ av fel som gjorts, samt på vilken rad i tangentbordsfilen som felet inträffade. *De vanligaste felen som inträffar är:*
- Ett kommatecken, raderat av misstag, uppfattas som att en parameter saknas
- Oönskad text i tangentbordsfilen. Orsakas vanligtvis av att tangenbordet provas när tangentbordsfilen fortfarande är öppnad i en texteditor
- Flera tangenter på samma position
- Överlappande tangenter
- Inkorrekt tangentföljd
- Felaktig definition av tangentfunktion
- *• Öppna tangentbordsfilen igen i texteditorn och korrigera de fel som gjorts. Spara tangenbordfilen och öppna den i WiViK 2 för att kontrollera resultatet.*

## Experimentera

- Experimentera med tangentbordet genom att t ex ändra tangentetiketter och tangentfunktioner till något som bättre passar dina behov. Spara under ett nytt namn om du vill bevara de olika varianterna.
- *• Nästa exempel visar fler funktioner som kan infogas i ett makrotangentbord. När du skapar egna makrotangentbord är det som regel enklast att använda medföljande förlagor som mall - på samma sätt som detta exempel.*

## 7. Exempel 2: Ett avancerat makrotangentbord

*• Makrotangentbordet "Exempel2.kbm" visar avancerade funktioner som t ex tangentbord med flera sidor tangenter och virtuella tangentslag. Det är tänkt att användas endast som ett exempel och har ingen funktionell användning.*

[Definition] CapsLockAction=ToggleOff, Type=Macro, Rows=4, Cols=4, Pages=3; [EndDefinition]

- 1. Definitionsdelen av tangentbordsfilen specificerar ett makrotangentbord som har 3 sidor med tangenter.
- Varje sida är indelad i ett rutnät på 4 x 4 rutor, vilket innebär att en sida kan innehålla upp till 16 tangenter.
- 2. Definitionen "CapsLockAction=ToggleOff" specificerar att alla "Skift Lås" tangenter som tangentbordet har, ska stängas av genom att de väljs en andra gång.
- På några internationella tangentbord används "Skift" tangenten för detta och har då definitionen "CapsLockAction=ShiftOff"). Definitionen är nödvändig även om tangentbordet inte har några "Skift Lås" tangenter.
- 3. Observera placeringen av kommatecken i slutet av varje parameter och att den sista parametern avslutas med ett semikolon.
- Varje parameter kan stå på var sin rad som här ovan eller efter varandra på en rad som här nedan:

CapsLockAction=ToggleOff, Type=Macro, Rows=4, Cols=4, Pages=3;

## • Första sidan med tangenter.....

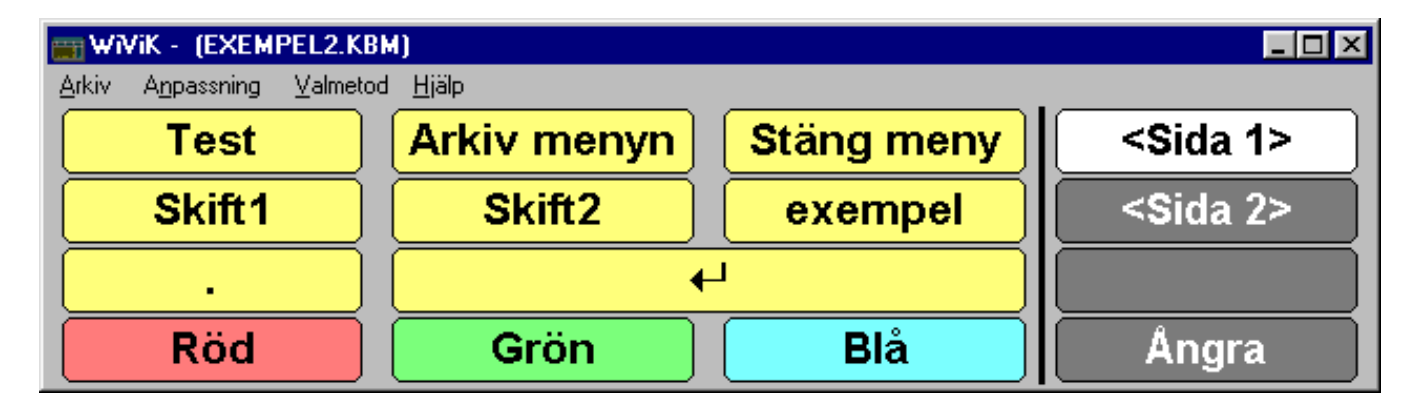

## **[Page 1]**

- *1. Den första sidan med tangenter börjar med att specificera en vertikal linje som ska separera tangenterna, som väljer sida från de andra tangenterna.*
- Linjen ritas från och med den översta raden (start rad  $= 0$ ) till och med den nedersta raden (slut rad  $= 4$ ) efter den tredje kolumnen med tangenter (start kolumn = 3, slut kolumn = 3) med en bredd av 3 pixlar.

```
[Page1]
  [Lines]
   /* start rad, start kolumn, slut rad, slut kolumn, bredd */
  0, 3, 4, 3, 3;
  [EndLines]
```
- *2. Nästa definition specificerar att tredje tangenten på första raden ska användas som* [MasterKey] *för att definiera normalstorleken på alla tangenters etiketter.*
- Välj som regel en tangent vars etikett är längre än de flesta andra tangenters. Du kan ha några tangenter med längre etiketter som du kan specificera som undantag.

[MasterKey]  $\overline{I}$  rad, kolumn  $\overline{I}$ 1, 3; [EndMasterKey]

*• Beskrivning av varje tangentdefinition, tangent för tangent.*

## **Tangent (1, 1)**

- 1, 1, String, "Test", Macro, "Detta är ett test.<ENTER>", 0, 14, 0, 1, 1;
- Den första raden placerar en tangent med etiketten "Test" på rutposition (1, 1). När tangenten väljs skickas makrot "Detta är ett test." följt av Retur-tangenten till det mottagande programmet.

*För att skicka tangentslag för tangenter som inte genererar tecken i sig själva (Retur, Skift, Alt etc) används s k virtuella tangentslag som simulerar att tangenten väljs. Nyckelorden för dessa tangentslag hittar du i bilaga F.*

**• Siffran 0** efter "Detta är ett test.<ENTER" specificerar att tangentens etikett ska använda standardfärgen för knappar i Windows.

*Den färgen är normalt svart men kan ändras under fliken "Utseende" i kontrollpanelen "Bildskärm" (Windows 95).*

**• Siffran 14** specificerar att tangentens bakgrund ska ha en gul färg.

*Om du öppnar makrotangentbordet "colors.kbm" kan du se de färger som finns tillgängliga och deras numeriska motsvarighet.*

**• Nästa siffra** specificerar hur stor del av etiketten som ska vara synlig.

*Specificeras värdet 0 bestäms storleken av [MasterKey].*

**• De två sista siffrorna** specificerar tangentens höjd och bredd.

## **Tangent (1, 2)**

- 1, 2, String, "Arkiv menyn", Macro, "**<ALT>a**", 0, 14, 0, 1, 1;
- Tangenten skickar sekvensen "Alt+a" som öppnar Arkiv menyn i ett program.

*Alla menyer kan öppnas genom att skicka en Alt-sekvens, dvs <ALT> följt av den bokstav som är understruken i menyn.*

## **Tangent (1, 3)**

1, 3, String, "Stäng meny", Macro, "**<ESC><ESC>**", 0, 14, 0, 1, 1;

• Den här tangenten stänger en öppen meny genom att skicka två Escape efter varandra.

*Detta är standardmetoden för att stänga öppna menyer via tangentbordet. Du kan kombinera tangentslagen i valfri kombination som programmet förstår.*

## **Tangent (1, 4)**

1, 4, String, "**<Sida 1>**", **NULL**, " ", 0, **7**, **8**, 1, 1;

• Den här tangenten visar etiketten <Sida 1> men utför ingenting när den väljs.

*Den här metoden är användbar när man har ett tangentbord som innehåller flera sidor med tangenter och vill visa vilken sida som är vald.*

- För att tangenten ska skilja sig från de andra tangenterna är bakgrundsfärgen vit (7).
- En etikett längd (8) specificeras som ett undantag till [MasterKey].

*Baseras på etikettlängden för tangenterna <Sida 1>, <Sida 2> och <Sida 3> består av 8 tecken vardera inklusive ett mellanslag.*

*Detta visar hur en tangents etikett kan tvingas till att ritas med viss teckenstorlek. WiViK beräknar automatiskt teckenstorleken så att ett ord med 8 tecken får plats inuti tangenten.* 

*Är etiketten längre än 8 tecken reduceras teckenstorleken ytterligare för att den ska få plats. Är den däremot kortare än 8 tecken blir teckenstorleken samma som för en etikett med en längd på 8 tecken.*

*Det är nödvändigt att specificera en etiketts längd när den tangent som är definierad som* [MasterKey] *har en betydligt kortare etikett.* 

*• Detta märks särskilt tydligt på <Sida 3> i det här makrotangentbords exemplet.*

## **Tangent (2, 1) och (2, 2)**

1, 1, String, "Skift1", **Macro**, "**<SHIFT>**", 0, 14, 0, 1, 1; 2, 2, String, "Skift2", **Sticky**, **0x0110**, 0, 14, 0, 1, 1;

• Båda dessa tangenter aktiverar en s k trög Skift-tangent.

*Detta innebär att nästa tecken som skrivs in kommer att skrivas som om Skift-tangenten vore nedtryckt samtidigt. Skriver du "a" skiftas denna till "A", skriver du "1" skiftas denna till "!".*

*Prova detta genom att först välja "Skift1" och sedan välja "exempel". Observera att endast den första bokstaven i frasen skrivs med stor bokstav.*

*Skillnaden mellan "Skift1" och "Skift2" tangenterna är att den senare har en växlande funktion och att den inte kan kombineras med andra tangentslag.*

*Den första varianten är användbar när du vill kombinera <SHIFT> med andra tangentslag och funktioner.* 

*• Se tangent (3, 1) för ett exempel på en sådan kombination.*

## **Tangent (2, 3)**

2, 3, String, "exempel", Macro, "**exempelfras** ", 0, 14, 0, 1, 1;

• När tangenten väljs skrivs "exempelfras " avslutat med ett mellanslag.

## **Tangent (2, 4)**

2, 4, String, "<Sida 2>", **Page, 2, 7, 8, 8**, 1, 1;

• Den här tangenten visar nästa sida (2) med tangenter. Etiketten ritas med vit (7) text på en grå (8) bakgrund. Etikettens längd anges till 8 tecken.

## **Tangent (3, 1)**

- 3, 1, String, ".", Macro, "**<BKSP>. <SHIFT>**", 0, 14, 0, 1, 1;
- Den här tangenten raderar föregående tecken och skriver sedan en punkt och ett mellanslag och aktiverar sedan Skift-tangenten. Nästa tecken som skrivs kommer då att automatiskt skrivas med en stor bokstav.

## **Tangent (3, 2)**

3, 2, **Symbol**, **'G'**, Macro, "<ENTER>", 0, 14, 0, 1, **2**;

- Den här tangenten har två egenskaper som skiljer den från de andra tangenterna. För det första, så använder den en symbol i stället för text som etikett. Du hittar en tabell över vilka symboler som finns definierade i bilaga F.
- För det andra är tangenten 2 rutor bred. Eftersom tangenten även täcker position (3, 3) kan du inte placera en tangent på den positionen.
- *När tangenten väljs aktiverar den Retur-tangenten.*

## **Tangent (3, 4)**

- 3, 4, String, **""**, **NULL**, **""**, 7, 8, 0, 1, 1;
- Den här tangenten visar ingenting och gör ingenting.

## **Tangenterna (4, 1), (4, 2) och (4, 3)**

4, 1, String, "Röd", Macro, " ", 0, **12**, 0, 1, 1; 4, 2, String, "Grön", Macro, " ", 0, **10**, 0, 1, 1; 4, 3, String, "Blå", Macro, " ", 0, **11**, 0, 1, 1;

- Den första tangenten visas med röd (12) bakgrundsfärg.
- Den andra tangenten visas med grön (10) bakgrundsfärg.
- Den första tangenten visas med blå (11) bakgrundsfärg.

## **Tangent (4, 4)**

- 1, 1, String, "Ångra", Macro, "**<UndoString>**", 0, 14, 0, 1, 1;
- Den här tangenten använder makrofunktionen <UndoString> för att radera text som skrivits in av ett textmakro genom att sudda med backstegstangenten.

*Du kan använda den här funktionen om programmet inte har eget stöd för Ångra-funktionen.*

*Alternativt kan du använda makrofunktionen <Undo> som skriver kortkommandot för "Ångra" som normalt finns i Redigera-menyn.*

*Ett ytterligare alternativ är att använda ett kortkommando som t ex "<CTRL>z".*

## • Andra sidan med tangenter.....

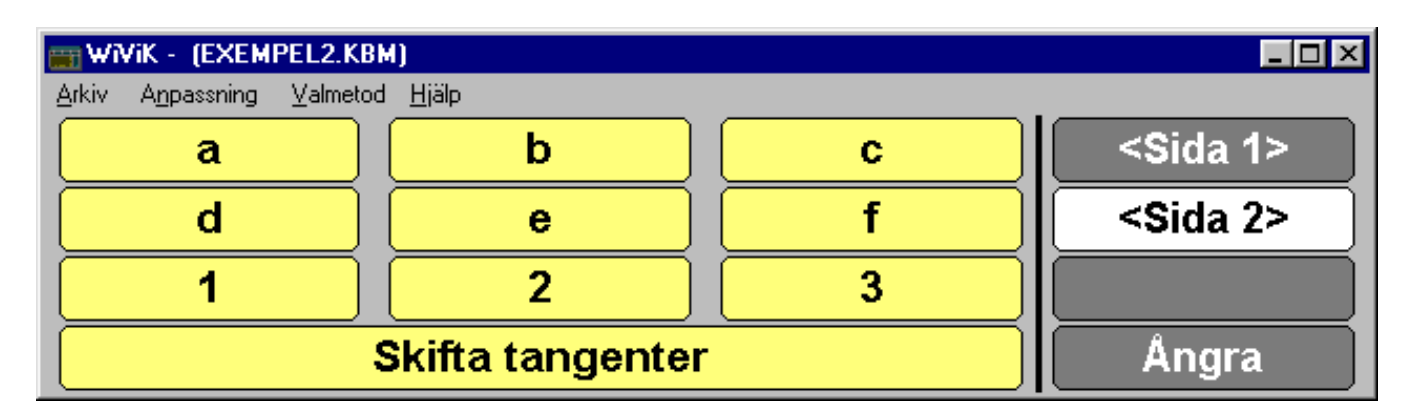

## **[Page 2]**

- Sidan 2 innehåller tangenter för att skriva bokstäverna a f samt siffrorna 1 3.
- När du väljer "Skifta tangenter" visas sida 3 som innehåller de "skiftade" motsvarigheterna för dessa tangenter, dvs A - F samt ! " #.

• Bytet av sida utförs något annorlunda jämfört med <Sida x> tangenterna.

*I det här exemplet används makrofunktionen <PAGE(3)>.* 

*Fördelen med detta makro är att det kan kombineras med andra funktioner, vilket demonstreras på sidan 3, nedan.*

4,1, String, "Skifta tangenter", Macro, **"<PAGE(3)>"**, 0, 14, 0, 1, 3;

Tredje sidan med tangenter.....

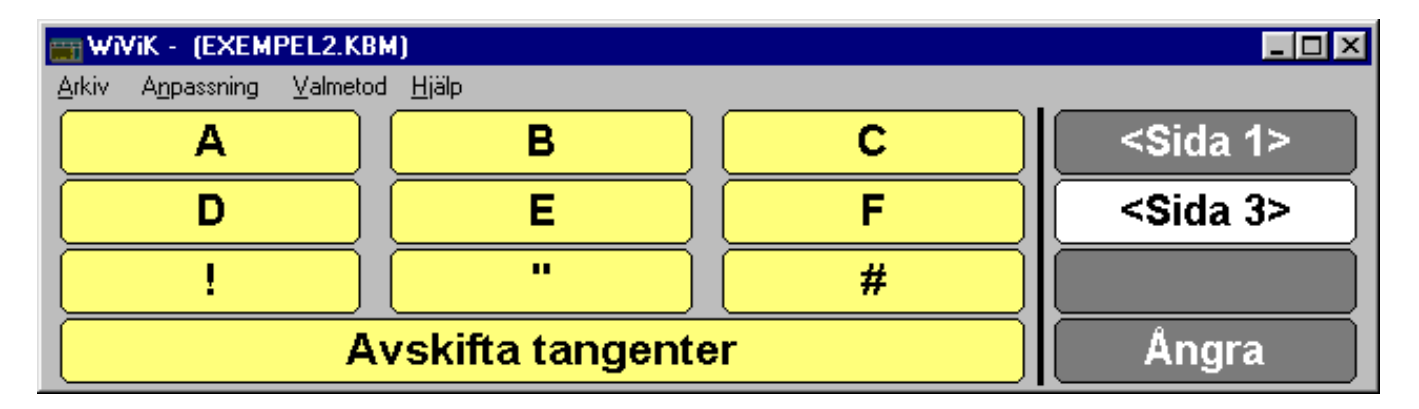

## **[Page 3]**

- På den tredje sidan ingår för alla tecken tangenter en makrofunktion för att byta till sidan 2 igen efter att ha skrivit den "skiftade" motsvarigheten. T ex:
	- 1, 1, String, "A", Macro, "**A<PAGE(2)>**", 0, 14, 0, 1, 1;
	- 1, 2, String, "B", Macro, "**B<PAGE(2)>**", 0, 14, 0, 1, 1;

*Detta visar en alternativ metod för att implementera "skiftade" tangenter där användaren kan se det resulterande tecknet innan tangenten väljs.*

## 8. Exempel 3: Kvadrantvals tangentbord

- *• Makrotangentbordet "Quadex.kbq" demonstrerar metoden Kvadrantval. Detta är*  ett fullt fungerande tangentbord med en extra sida med redigeringsfunktioner som *fungerar med de flesta ordbehandlare, samt en sida med ofta använda ord.*
- Passar inte det här tangentbordets utformning behoven kan du dock vara tvungen att anpassa detta tangentbord eller skapa ett helt nytt tangentbord för att passa.
- Behöver du skapa ett helt nytt tangentbord finns "Quadblnk.kbq", som är ett tomt kvadrantvals tangentbord med 3 sidor, som du kan använda som utgångspunkt.
- Innan du börjar modifiera måste du vara bekant med grunderna för redigering av tangentbordsfiler. Öva på de två föregående exemplen, *innan du börjar*.
- Öppna "Quadex.kbq" i både WiViK samt en texteditor som t ex **Anteckningar (Notepad)** och följ instruktionerna här nedan. Experimentera med varje tangent.
- Se kapitlet **"Valmetoder"** i Bruksanvisning Handledaren om du behöver läsa mer om metoden "Kvadrantval".

```
[Definition]
  CapsLockAction=ToggleOff,
  Type=Quadrant,
  Pages= 3,
  Levels= 3;
[EndDefinition]
```
- [Definition] delen för ett kvadrantvals tangentbord är annorlunda jämfört med ett standard makrotangentbord. Här finns inte behovet att ange antalet rader och kolumner, då detta bestäms av antalet nivåer i kvadrantvalet. Ett 3 nivåerskvadrantval ger 8 rader med 8 kolumner.
- Alla tangenter i 8 x 8 rutnätet måste definieras. Du kan låta etiketten och funktionen vara tomma för tangenter som inte används men alla tangenter måste finnas med.

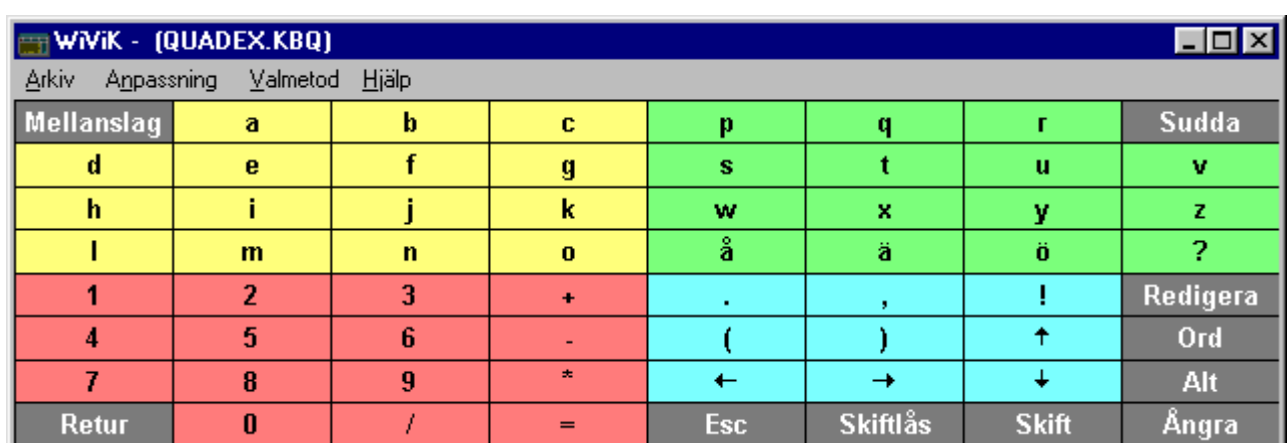

## • Första sidan med tangenter....

## **[Page 1]**

- Första sidan innehåller alla alfanumeriska tangenter på ett standardtangentbord.
- Väljs **"Redigera"** visas en sida med redigeringsfunktioner.
- Väljs "**Ord"** visas en sida med ofta använda engelska ord.
- Väljs **"Skift"**, kommer nästa tecken skrivas med stor bokstav. Tangenterna kommer dock inte att visa detta. Välj **"Skift"** en gång till för att låsa Skift-tangenten i nedtryckt läge, och ytterligare en gång för att låsa upp den igen.
- Väljs **"Skiftlås"** växlas Skiftlåset mellan på och av. Tangenternas etiketter kommer dock inte att visa detta.
- Andra sidan med tangenter....

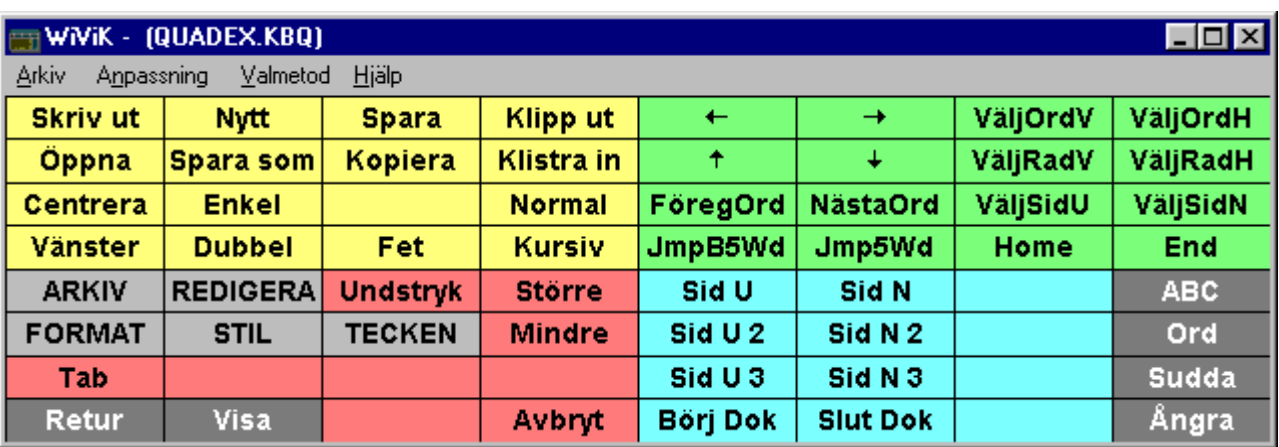

## **[Page 2]**

• Sidan två har redigeringsfunktioner som fungerar med ordbehandlare, t ex MS Word. Funktioner för musförflyttning och textmarkering finns i den högra kvadranten. **"Klipp ut"**, **"Kopiera"** och **"Klistra in**" fungerar inte i alla program. Inträffar detta måste dessa kommandon modifieras, så att korrekta kommandosekvener skickas.

- Väljs **"ABC"** visas den första sidan med alfanumeriska tecken.
- Väljs **"Ord"** visas en sida med ofta använda ord.
- Väljs **"Visa"** minimeras tangentbordet samtidigt som programmets fönster maximeras. För att återställa tangentbordet och programmets fönster till deras ursprungliga storlek, klicka med högerknappen eller motsvarande manöverkontakt.

## • Tredje sidan med tangenter....

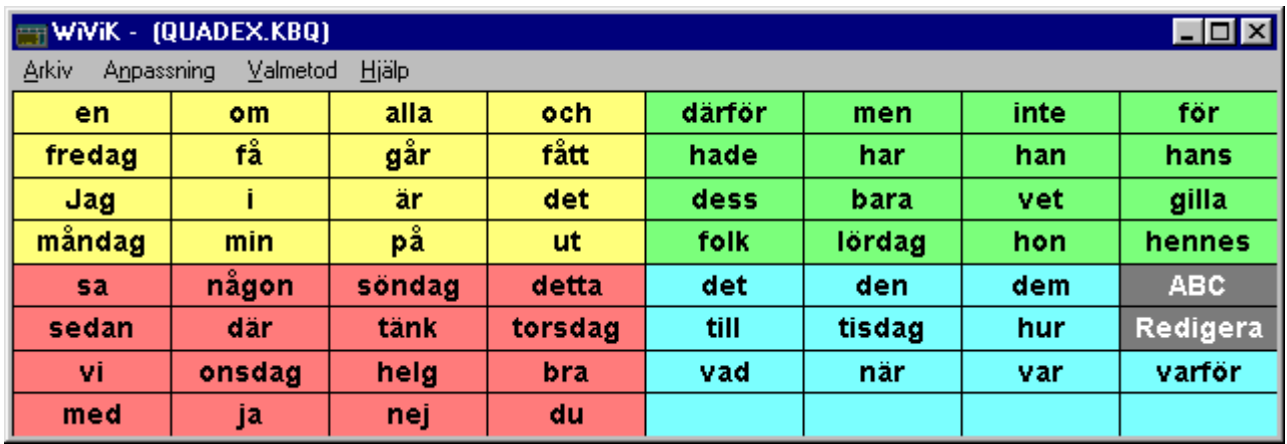

## **[Page 3]**

- Sidan tre innehåller ofta använda ord.
- Väljs **"ABC"** visas den första sidan med alfanumeriska tecken.
- Väljs **"Redigera"** visas en sida med redigeringsfunktioner.

## 9. Exempel 4: Göra "Swedish.kbd" till "Kalle.kbd"

*• I detta exempel ändrar vi standardtangentbordet "Swedish.kbd" så att det passar den tänkte användaren Kalle, som behöver ett enkelt tangentbord för läxor och att skriva brev. Tangenter som inte är direkt nödvändiga för att skriva text är överstrukna med ett streck på "Swedish.kbd" (nedan) och tas bort i detta exempel.*

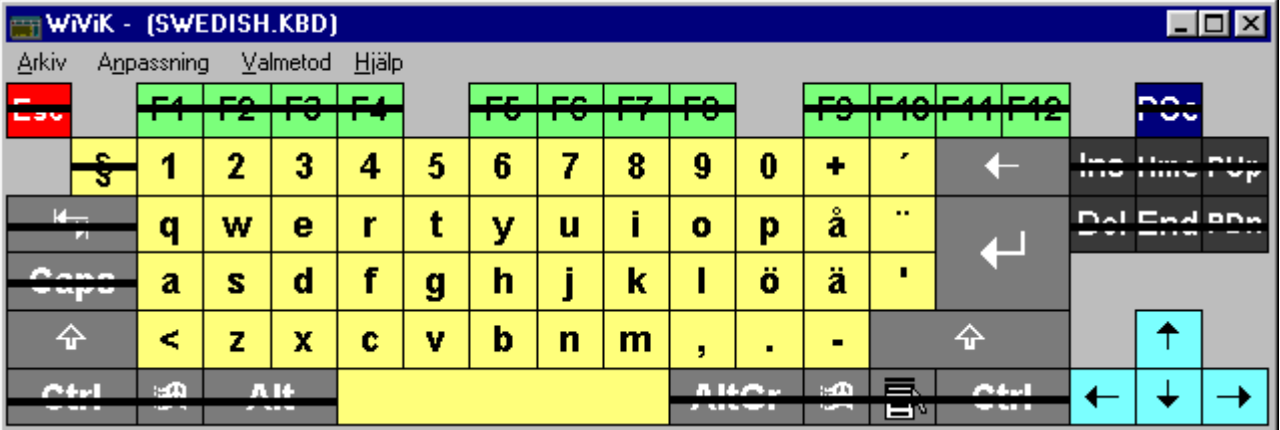

- 1. Starta **Anteckningar (Notepad)** (eller annan ordbehandlare där du kan spara som oformatterad text.)
- 2. Öppna makrotangentbordsfilen "**Swedish.kbd**". Den ligger normalt i **c:\wivik\standard** katalogen på din hårddisk. Du ser nu på skärmen:

```
/***************************************************************\
 WiViK ® Keyboard Definition File 
© 1997 Bloorview MacMillan Centre 
 swedish.kbd Keyboard Layout
\****************************************************************/
[Definition]
CapsLockAction=ToggleOff,
Type=standard,
Rows=6,
Cols=19,
iconlib=wivicon.dll;
[EndDefinition]
[MasterKey] /* row, col; */
3, 3;
[EndMasterKey]
[Keys]
/* r, c, disp type, disp, shift, caps, shift+caps, altgr, action type, action, txt
col, btn col, len, h, w; */ 
 /***** Row 1 *****/
1, 1, String, "Esc", "Esc", "Esc", "Esc", "", Key, 0x1B, 7, 4, 4, 1, 1;
1, 3, String, "F1", "F1", "F1", "F1", "", Key, 0x70, 0, 10, 4, 1, 1;
1, 4, String, "F2", "F2", "F2", "F2", "", Key, 0x71, 0, 10, 4, 1, 1;
1, 5, String, "F3", "F3", "F3", "F3", "", Key, 0x72, 0, 10, 4, 1, 1;
1, 6, String, "F4", "F4", "F4", "F4", "", Key, 0x73, 0, 10, 4, 1, 1;
1, 8, String, "F5", "F5", "F5", "F5", "", Key, 0x74, 0, 10, 4, 1, 1;
1, 9, String, "F6", "F6", "F6", "F6", "", Key, 0x75, 0, 10, 4, 1, 1;
1, 10, String, "F7", "F7", "F7", "F7", "", Key, 0x76, 0, 10, 4, 1, 1;
```
1, 11, String, "F8", "F8", "F8", "F8", "", Key, 0x77, 0, 10, 4, 1, 1; 1, 13, String, "F9", "F9", "F9", "F9", "", Key, 0x78, 0, 10, 4, 1, 1; 1, 14, String, "F10", "F10", "F10", "F10", "", Key, 0x79, 0, 10, 4, 1, 1; 1, 15, String, "F11", "F11", "F11", "F11", "", Key, 0x7A, 0, 10, 4, 1, 1; 1, 16, String, "F12", "F12", "F12", "F12", "", Key, 0x7B, 0, 10, 4, 1, 1; 1, 18, String, "PSc", "PSc", "PSc", "PSc", "", Key, 0x2C, 7, 17, 4, 1, 1; /\*\*\*\*\* Row 2 \*\*\*\*\*/ 2, 2, Char, '§', '\_', '§', '\_', '', Key, 0xDC, 0, 14, 0, 1, 1;<br>2, 3, Char, '1', '!', '1', '!', '', Key, '1', 0, 14, 0, 1, 1; 2, 3, Char, '1', '!', '1', '!', ' ', Key, 2, 4, Char, '2', '"', '2', '"', '@', Key, '2', 0, 14, 0, 1, 1; 2, 5, Char, '3', '#', '3', '#', '£', Key, '3', 0, 14, 0, 1, 1; 2, 6, Char, '4', '€', '4', '€', '\$', Key, '4', 0, 14, 0, 1, 1; 2, 7, Char, '5', '%', '5', '%', ' ', Key, '5', 0, 14, 0, 1, 1; 2, 8, String, "6", "&&", "6", "&&", " ", Key, '6', 0, 14, 0, 1, 1; 2, 9, Char, '7', '/', '7', '/', '{', Key, '7', 0, 14, 0, 1, 1; 2, 10, Char, '8', '(', '8', '(', ']', Key, '8', 0, 14, 0, 1, 1; 2, 11, Char, '9', ')', '9', ')', ']', Key, '9', 0, 14, 0, 1, 1; 2, 12, Char, '0', '=', '0', '=', '}', Key, '0', 0, 14, 0, 1, 1;<br>2, 13, Char, '+', '?', '+', '?', '\', Key, 0xBB, 0, 14, 0, 1, 1 1?', '+', '?', '\', Key, 0xBB, 0, 14, 0, 1, 1; 2, 14, Char, '´', '`', '´', '`', ' ', Key, 0xDB, 0, 14, 0, 1, 1; 2, 15, Symbol /\*back\*/,'N', 'N', 'N', 'N', ' ', Key, 0x08, 7, 8, 0, 1, 2; 2, 17, String, "Ins", "Ins", "Ins", "Ins", "", Key, 0x102D, 7, 16, 4, 1, 1; 2, 18, String, "Hme", "Hme", "Hme", "Hme", "", Key, 0x1024, 7, 16, 4, 1, 1; 2, 19, String, "PUp", "PUp", "PUp", "PUp", "", Key, 0x1021, 7, 16, 4, 1, 1; /\*\*\*\*\* Row 3 \*\*\*\*\*/ 3, 1, Symbol /\*tab \*/, 'F', 'F', 'F', 'F', ' ', Key, 0x09, 7, 8, 0, 1, 2; 3, 3, Char, 'q', 'Q', 'Q', 'q', ' ', Key, 'Q', 0, 14, 0, 1, 1; 3, 4, Char, 'w', 'W', 'W', 'w', ' ', Key, 'W', 0, 14, 0, 1, 1; 3, 5, Char, 'e', 'E', 'E', 'e', ' ', Key, 'E', 0, 14, 0, 1, 1; 3, 6, Char, 'r', 'R', 'R', 'r', ' ', Key, 'R', 0, 14, 0, 1, 1; 3, 7, Char, 't', 'T', 'T', 't', ' ', Key, 'T', 0, 14, 0, 1, 1; 3, 8, Char, 'y', 'Y', 'Y', 'y', ' ', Key, 'Y', 0, 14, 0, 1, 1; 3, 9, Char, 'u', 'U', 'U', 'u', ' ', Key, 'U', 0, 14, 0, 1, 1; 3, 10, Char, 'i', 'I', 'I', 'i', ' ', Key, 'I', 0, 14, 0, 1, 1; 3, 11, Char, 'o', 'O', 'O', 'o', ' ', Key, 'O', 0, 14, 0, 1, 1; 3, 12, Char, 'p', 'P', 'P', 'p', ' ', Key, 'P', 0, 14, 0, 1, 1; 3, 13, Char, 'å', 'Å', 'Å', 'å', ' ', Key, 0xDD, 0, 14, 0, 1, 1; 3, 14, Char, '¨', '^', '¨', '^', '~', Key, 0xBA, 0, 14, 0, 1, 1; 3, 15, Symbol /\*enter\*/,'G', 'G', 'G', 'G', ' ', Key, 0x0D, 7, 8, 0, 2, 2; 3, 17, String,"Del", "Del", "Del", "Del", " ", Key, 0x102E, 7, 16, 4, 1, 1; 3, 18, String,"End", "End", "End", "End", " ", Key, 0x1023, 7, 16, 4, 1, 1; 3, 19, String,"PDn", "PDn", "PDn", "PDn", " ", Key, 0x1022, 7, 16, 4, 1, 1; /\*\*\*\*\* Row 4 \*\*\*\*\*/ 4, 1, String,"Caps","Caps","Caps","Caps"," ",Toggle,0x2014, 7, 8, 0, 1, 2; 4, 3, Char, 'a', 'A', 'A', 'a', ' ', Key, 'A', 0, 14, 0, 1, 1; 4, 4, Char, 's', 'S', 'S', 's', ' ', Key, 'S', 0, 14, 0, 1, 1; 4, 5, Char, 'd', 'D', 'D', 'd', ' ', Key, 'D', 0, 14, 0, 1, 1; 4, 6, Char, 'f', 'F', 'F', 'f', ' ', Key, 'F', 0, 14, 0, 1, 1; 4, 7, Char, 'g', 'G', 'G', 'g', ' ', Key, 'G', 0, 14, 0, 1, 1; 4, 8, Char, 'h', 'H', 'H', 'h', ' ', Key, 'H', 0, 14, 0, 1, 1; 4, 9, Char, 'j', 'J', 'J', 'j', ' ', Key, 'J', 0, 14, 0, 1, 1; 4, 10, Char, 'k', 'K', 'K', 'k', ' ', Key, 'K', 0, 14, 0, 1, 1; 4, 11, Char, 'l', 'L', 'L', 'l', ' ', Key, 'L', 0, 14, 0, 1, 1; 4, 12, Char, 'ö', 'Ö', 'Ö', 'ö', ' ', Key, 0xC0, 0, 14, 0, 1, 1; 4, 13, Char, 'ä', 'Ä', 'Ä', 'ä', ' ', Key, 0xDE, 0, 14, 0, 1, 1; 4, 14, Char, ''', '\*', ''', '\*', ' ', Key, 0xBF, 0, 14, 0, 1, 1;

```
/***** Row 5 *****/
5, 1, Symbol /*shift*/, 'L', 'L', 'L', 'L', ' ', Sticky, 0x0110, 7, 8, 0, 1, 2;
5, 3, Char, '<', '>', '<', '>', '|', Key, 0xE2, 0, 14, 0, 1, 1; 
5, 4, Char, 'z', 'Z', 'Z', 'z', ' ', Key, 'Z', 0, 14, 0, 1, 1;
5, 5, Char, 'x', 'X', 'X', 'x', ' ', Key, 'X', 0, 14, 0, 1, 1;
5, 6, Char, 'c', 'C', 'C', 'c', ' ', Key, 'C', 0, 14, 0, 1, 1;
5, 7, Char, 'v', 'V', 'V', 'v', ' ', Key, 'V', 0, 14, 0, 1, 1;
5, 8, Char, 'b', 'B', 'B', 'b', ' ', Key, 'B', 0, 14, 0, 1, 1;
5, 9, Char, 'n', 'N', 'N', 'n', ' ', Key, 'N', 0, 14, 0, 1, 1;
5, 10, Char, 'm', 'M', 'M', 'm', 'µ', Key, 'M', 0, 14, 0, 1, 1;
5, 11, Char, ',', ';', ',', ';', ' ', Key, 0xBC, 0, 14, 0, 1, 1;
5, 12, Char, '.', ':', '.', ':', ' ', Key, 0xBE, 0, 14, 0, 1, 1;
5, 13, Char, '-', '_', '-', '_', ' ', Key, 0xBD, 0, 14, 0, 1, 1;
5, 14, Symbol /*shift*/, 'L', 'L', 'L', 'L', ' ', Sticky, 0x0110, 7, 8, 0, 1, 3;
5, 18, Symbol /* up */, 'D', 'D', 'D', 'D', ' ', Key, 0x1026, 0, 11, 0, 1, 1;
/***** Row 6 *****/
6, 1, String, "Ctrl", "Ctrl", "Ctrl", "Ctrl", " ", Sticky, 0x0211, 7, 8, 0, 1, 2;
6, 3, ICON, "WINKEY","WINKEY","WINKEY","WINKEY","WINKEY",Key,0x105B, 7, 8, 0, 1, 1;
6, 4, String, "Alt", "Alt", "Alt", "Alt", " ", Sticky, 0x0412, 7, 8, 0, 1, 2;
6, 6, String, " ", " ", " ", " ", " ", Key, 0x20, 0, 14, 0, 1, 5;
6, 11, String,"AltGr","AltGr","AltGr","AltGr","AltGr",Sticky,0x08FD, 7, 8, 0, 1, 2;
6, 13, ICON,"WINKEY""WINKEY","WINKEY","WINKEY","WINKEY",Key,0x105C, 7, 8, 0, 1, 1;
6, 14, ICON,"APPKEY","APPKEY","APPKEY","APPKEY","APPKEY",Key,0x105D, 7, 8, 0, 1, 1;
6, 15, String, "Ctrl", "Ctrl", "Ctrl", "Ctrl", "", Sticky, 0x1211, 7, 8, 0, 1, 2;
6, 17, Symbol /*left*/, 'B', 'B', 'B', 'B', ' ', Key, 0x1025, 0, 11, 0, 1, 1;
6, 18, Symbol /*down*/, 'E', 'E', 'E', 'E', ' ', Key, 0x1028, 0, 11, 0, 1, 1;
6, 19, Symbol /*right*/, 'C', 'C', 'C', 'C', ' ', Key, 0x1027, 0, 11, 0, 1, 1;
```
[EndKeys]

- 3. Ta bort följande tangentdefinitioner: *Markerat kursivt i textfilen ovan!*
- Alla tangenterna på tangentbordets rad 1: 1,  $(1, 1)$  t o m  $(1, 18)$
- Tangenterna på tangentbordets rad 2: (2, 2), (2, 17), (2, 18), (2, 19)
- Tangenterna på tangentbordets rad  $3: (3, 1), (3, 17), (3, 18), (3, 19)$
- Tangenten på tangentbordets rad  $4: (4, 1)$
- Tangenterna på tangentbord. rad 6: (6, 1), (6, 3), (6, 4), (6, 11), (6, 13), (6,14), (6, 15)
- 4. Välj "**Spara som..**" från "**Arkiv**" menyn. Spara under ett nytt namn, t ex "**Kalle.kbd**", som sparas i standardkatalogen. Låt **Anteckningar (Notepad)** vara på.
- 5. Starta WiViK och välj sedan "**Öppna tangentbord...**" från "**Arkiv**" menyn. Välj sedan det nya tangentbordet "**Kalle.kbd**". Du bör nu se följande:

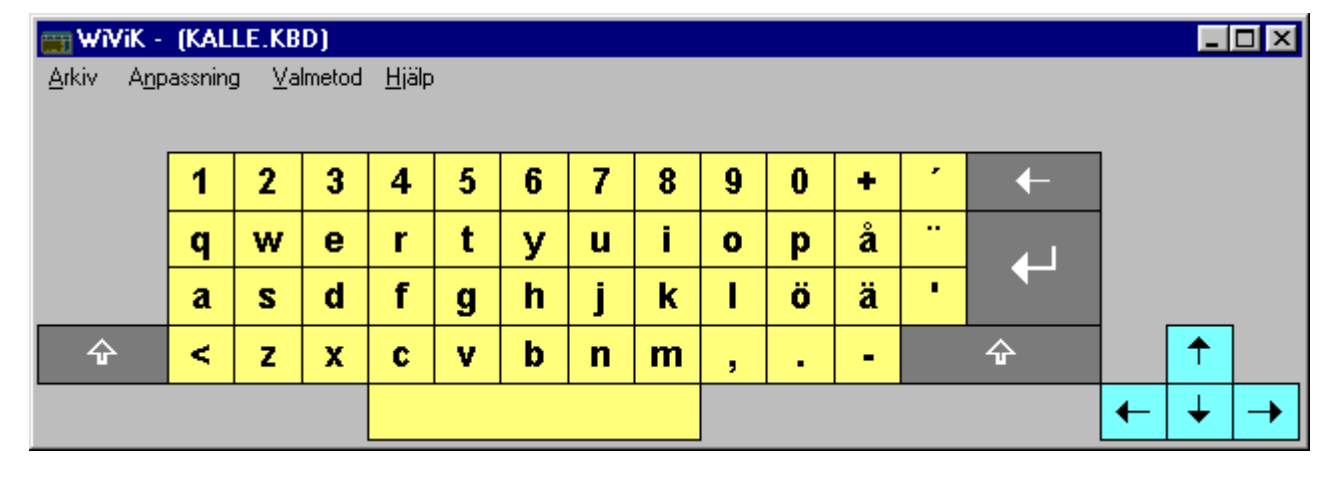

- 6. För att tangentbordet ska se mer tilltalande ut, flyttar vi på följande tangenter:
- Klipp ut (Ctrl-X) tangentdefinitionen för tangent (5, 1).
	- Klistra in (Ctrl-V) den **efter** definitionen för tangent (6, 6). Ändra (rad/kolumn) angivelsen till (6, 11).
- Klipp ut tangentdefinitionen för tangent (5, 14).
	- Klistra in den **före** definitionen för tangent (6, 6). Ändra (rad/kolumn) angivelsen till (6, 3).
- Ändra (rad/kolumn) angivelsen för tangent (5, 18) till (5, 15).
- Ändra (rad/kolumn) angivelsen för tangent (6, 17) till (6, 14).
- Ändra (rad/kolumn) angivelsen för tangent (6, 18) till (6, 15).
- Ändra (rad/kolumn) angivelsen för tangent (6, 19) till (6, 16).
- 7. Välj "**Spara**" från "**Arkiv**" menyn för att spara ändringarna i "Kalle.kbd". Starta därefter WiViK (om den inte redan är i gång) och öppna tangentbordet på nytt för att se resultatet av de nya ändringarna. Du bör nu se följande:

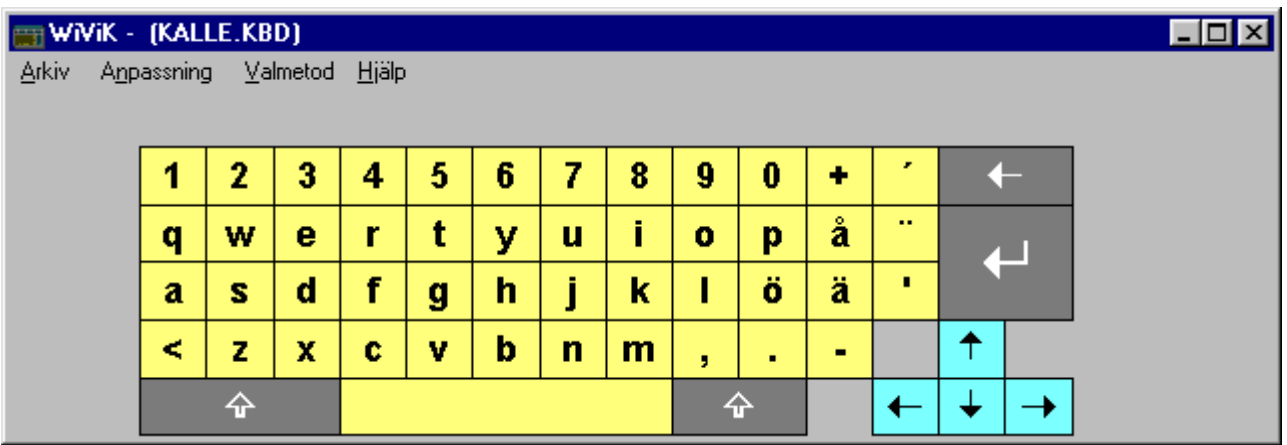

- Som du ser så finns det en del oanvända ytor runt om tangenterna. För att utnyttja även dessa ytor måste du ändra alla tangenters rad/kolumn angivelser. Detta gör du enklast på följande vis:
- 8. Ändra **rad** angivelsen för alla tangenter så att första raden med tangenter börjar på (1, x), andra raden med tangenter på (2, x) och så vidare.

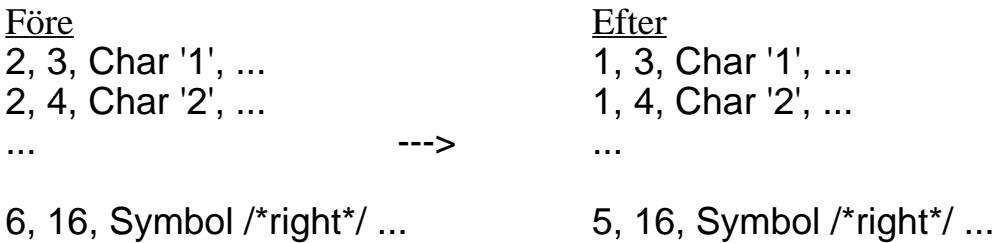

9. Välj "**Spara**" från "**Arkiv**" menyn för att spara ändringarna i "Kalle.kbd". Starta därefter WiViK (om den inte redan är i gång) och öppna tangentbordet på nytt för att se resultatet av de nya ändringarna.

- 10. Ändra därefter **kolumn** angivelsen för alla tangenter så att den första tangenten börjar på kolumn 1.
- Eftersom vissa tangenter är olika breda kan det vara enklast att räkna ut kolumn angivelsen genom att helt enkelt subtrahera (minus) 2 från varje tangents ursprungliga kolumn angivelse. (2 får vi från genom att vi subtraherar med 2 för att den första tangenten ska få en kolumn angivelse på 1, dvs hamna på kolumn 1).

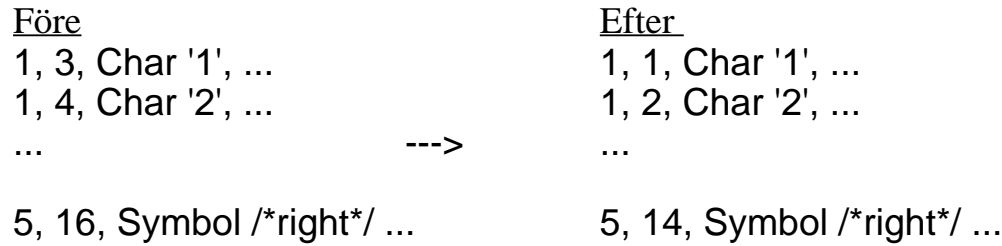

11. Det sista vi måste göra är att ändra i [Definition] delen (i början) så att antalet rader/kolumner är korrekt:

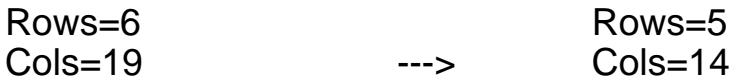

12. Välj "**Spara**" från "**Arkiv**" menyn för att spara ändringarna i "Kalle.kbd". Starta därefter WiViK (om den inte redan är i gång) och öppna tangentbordet på nytt för att prova det nya tangentbordet. Du bör nu se följande:

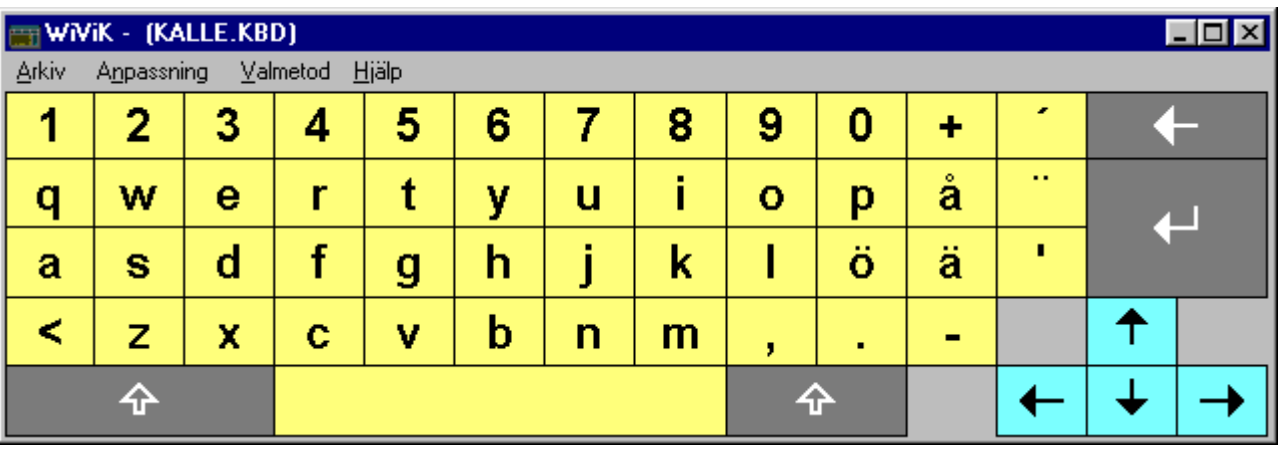

- Om du inte fått fram det här resultatet, så försök att gå igenom dina ändringar. För att underlätta visas filen på följande sidor.
- Dessutom kan åter nämnas att texter som omsluts av /\* \*/ är kommentarer. I vårt exempel har vi valt att ändra en del ord till svenska.
- *• Observera att kommandon/funktioner alltid ska vara på engelska.*

#### **Kalle.kbd**

```
/***************************************************************\
WiViK ® Keyboard Definition File 
© 1997 Bloorview MacMillan Centre 
Kalle.kbd Keyboard Layout
\****************************************************************/
[Definition]
CapsLockAction=ToggleOff,
Type=standard,
Rows=5,
Cols=14,
iconlib=wivicon.dll;
[EndDefinition]
[MasterKey] /* rad, kol; */
3, 3;
[EndMasterKey]
[Keys]
/* r, c, disp type, disp, shift, caps, shift+caps, altgr, action type,
action, txt col, btn col, len, h, w; */ 
/***** Rad 1 *****/
1, 1, Char, '1', '!', '1', '!', ' ', Key, '1', 0, 14, 0, 1, 1;
1, 2, Char, '2', '"', '2', '"', '@', Key, '2', 0, 14, 0, 1, 1;
1, 3, Char, '3', '#', '3', '#', '£', Key, '3', 0, 14, 0, 1, 1;
1, 4, Char, '4', '€', '4', '€', '$', Key, '4', 0, 14, 0, 1, 1;
1, 5, Char, '5', '%', '5', '%', ' ', Key, '5', 0, 14, 0, 1, 1;
1, 6, String, "6", "&&", "6", "&&", " ", Key, '6', 0, 14, 0, 1, 1;
1, 7, Char, '7', '/', '7', '/', '{', Key, '7', 0, 14, 0, 1, 1;
1, 8, Char, '8', '(', '8', '(', ']', Key, '8', 0, 14, 0, 1, 1;
1, 9, Char, '9', ')', '9', ')', ']', Key, '9', 0, 14, 0, 1, 1;
1, 10, Char, '0', '=', '0', '=', '}', Key, '0', 0, 14, 0, 1, 1;
1, 11, Char, '+', '?', '+', '?', '\', Key, 0xBB, 0, 14, 0, 1, 1;
1, 12, Char, '´', '`', '´', '`', ' ', Key, 0xDB, 0, 14, 0, 1, 1;
1, 13, Symbol /*back*/,'N', 'N', 'N', 'N', ' ', Key,0x08, 7, 8, 0, 1, 2;
/***** Rad 2 *****/
2, 1, Char, 'q', 'Q', 'Q', 'q', ' ', Key, 'Q', 0, 14, 0, 1, 1;
2, 2, Char, 'w', 'W', 'W', 'w', ' ', Key, 'W', 0, 14, 0, 1, 1;
2, 3, Char, 'e', 'E', 'E', 'e', ' ', Key, 'E', 0, 14, 0, 1, 1;
2, 4, Char, 'r', 'R', 'R', 'r', ' ', Key, 'R', 0, 14, 0, 1, 1;
2, 5, Char, 't', 'T', 'T', 't', ' ', Key, 'T', 0, 14, 0, 1, 1;
2, 6, Char, 'y', 'Y', 'Y', 'y', ' ', Key, 'Y', 0, 14, 0, 1, 1;
2, 7, Char, 'u', 'U', 'U', 'u', ' ', Key, 'U', 0, 14, 0, 1, 1;
2, 8, Char, 'i', 'I', 'I', 'i', ' ', Key, 'I', 0, 14, 0, 1, 1;
2, 9, Char, 'o', 'O', 'O', 'o', ' ', Key, 'O', 0, 14, 0, 1, 1;
2, 10, Char, 'p', 'P', 'P', 'p', ' ', Key, 'P', 0, 14, 0, 1, 1;
2, 11, Char, 'å', 'Å', 'Å', 'å', ' ', Key, 0xDD, 0, 14, 0, 1, 1;
2, 12, Char, '¨', '^', '¨', '^', '~', Key, 0xBA, 0, 14, 0, 1, 1;
2, 13, Symbol/*enter*/,'G', 'G', 'G', 'G', ' ', Key,0x0D, 7, 8, 0, 2, 2;
```

```
/***** Rad 3 *****/
3, 1, Char, 'a', 'A', 'A', 'a', ' ', Key, 'A', 0, 14, 0, 1, 1;
3, 2, Char, 's', 'S', 'S', 's', ' ', Key, 'S', 0, 14, 0, 1, 1;
3, 3, Char, 'd', 'D', 'D', 'd', ' ', Key, 'D', 0, 14, 0, 1, 1;
3, 4, Char, 'f', 'F', 'F', 'f', ' ', Key, 'F', 0, 14, 0, 1, 1;
3, 5, Char, 'g', 'G', 'G', 'g', ' ', Key, 'G', 0, 14, 0, 1, 1;
3, 6, Char, 'h', 'H', 'H', 'h', ' ', Key, 'H', 0, 14, 0, 1, 1;
3, 7, Char, 'j', 'J', 'J', 'j', ' ', Key, 'J', 0, 14, 0, 1, 1;
3, 8, Char, 'k', 'K', 'K', 'k', ' ', Key, 'K', 0, 14, 0, 1, 1;
3, 9, Char, 'l', 'L', 'L', 'l', ' ', Key, 'L', 0, 14, 0, 1, 1;
3, 10, Char, 'ö', 'Ö', 'Ö', 'ö', ' ', Key, 0xC0, 0, 14, 0, 1, 1;
3, 11, Char, 'ä', 'Ä', 'Ä', 'ä', ' ', Key, 0xDE, 0, 14, 0, 1, 1;
3, 12, Char, ''', '*', ''', '*', ' ', Key, 0xBF, 0, 14, 0, 1, 1;
/***** Rad 4 *****/
4, 1, Char, '<', '>', '<', '>', '|', Key, 0xE2, 0, 14, 0, 1, 1; 
4, 2, Char, 'z', 'Z', 'Z', 'z', ' ', Key, 'Z', 0, 14, 0, 1, 1;
4, 3, Char, 'x', 'X', 'X', 'x', ' ', Key, 'X', 0, 14, 0, 1, 1;
4, 4, Char, 'c', 'C', 'C', 'c', ' ', Key, 'C', 0, 14, 0, 1, 1;
4, 5, Char, 'v', 'V', 'V', 'v', ' ', Key, 'V', 0, 14, 0, 1, 1;
4, 6, Char, 'b', 'B', 'B', 'b', ' ', Key, 'B', 0, 14, 0, 1, 1;
4, 7, Char, 'n', 'N', 'N', 'n', ' ', Key, 'N', 0, 14, 0, 1, 1;
4, 8, Char, 'm', 'M', 'M', 'm', 'µ', Key, 'M', 0, 14, 0, 1, 1;
4, 9, Char, ',', ';', ',', ';', ' ', Key, 0xBC, 0, 14, 0, 1, 1;
4, 10, Char, '.', ':', '.', ':', ' ', Key, 0xBE, 0, 14, 0, 1, 1;
4, 11, Char, '-', '_', '-', '_', ' ', Key, 0xBD, 0, 14, 0, 1, 1;
4, 13, Symbol /* upp */, 'D', 'D', 'D', 'D', ' ', Key, 0x1026, 0, 11, 0,
1, 1;
/***** Rad 5 *****/
5, 1, Symbol /*skift*/, 'L', 'L', 'L', 'L', ' ', Sticky, 0x0110, 7, 8,
0, 1, 3;
5, 4, String, " ", " ", " ", " ", " ", Key, 0x20, 0, 14, 0, 1, 5;
5, 9, Symbol /*skift*/, 'L', 'L', 'L', 'L', ' ', Sticky, 0x0110, 7, 8,
0, 1, 2;
5, 12, Symbol /*vänster*/, 'B', 'B', 'B', 'B', ' ', Key, 0x1025, 0, 11,
0, 1, 1;
5, 13, Symbol /*ned*/, 'E', 'E', 'E', 'E', ' ', Key, 0x1028, 0, 11, 0,
1, 1;
5, 14, Symbol /*höger*/, 'C', 'C', 'C', 'C', ' ', Key, 0x1027, 0, 11, 0,
1, 1;
```
[EndKeys]

# Bilagor

## Bilaga A: Använda flera tangentbord samtidigt

- *• Skapas genvägar till WiViK blir det möjligt att använda flera olika tangentbord samtidigt eller ha tangentbord som är anpassade för olika användare lätt åtkomliga.*
- Här nedan beskrivs en metod för att skapa en ny genväg till WiViK i Start-menyn. Det finns flera metoder. Se vidare bruksanvisningen.
- Skapa ny genväg till WiViK i Start-menyn (Windows ´95/´98)
- 1. Klicka på **Start-knappen**. Peka på mappen **Inställningar** och klicka därefter på **Aktivitetsfältet...**
- 2. Klicka på fliken **Program på Start-menyn**. Klicka sedan på knappen **Lägg till...**

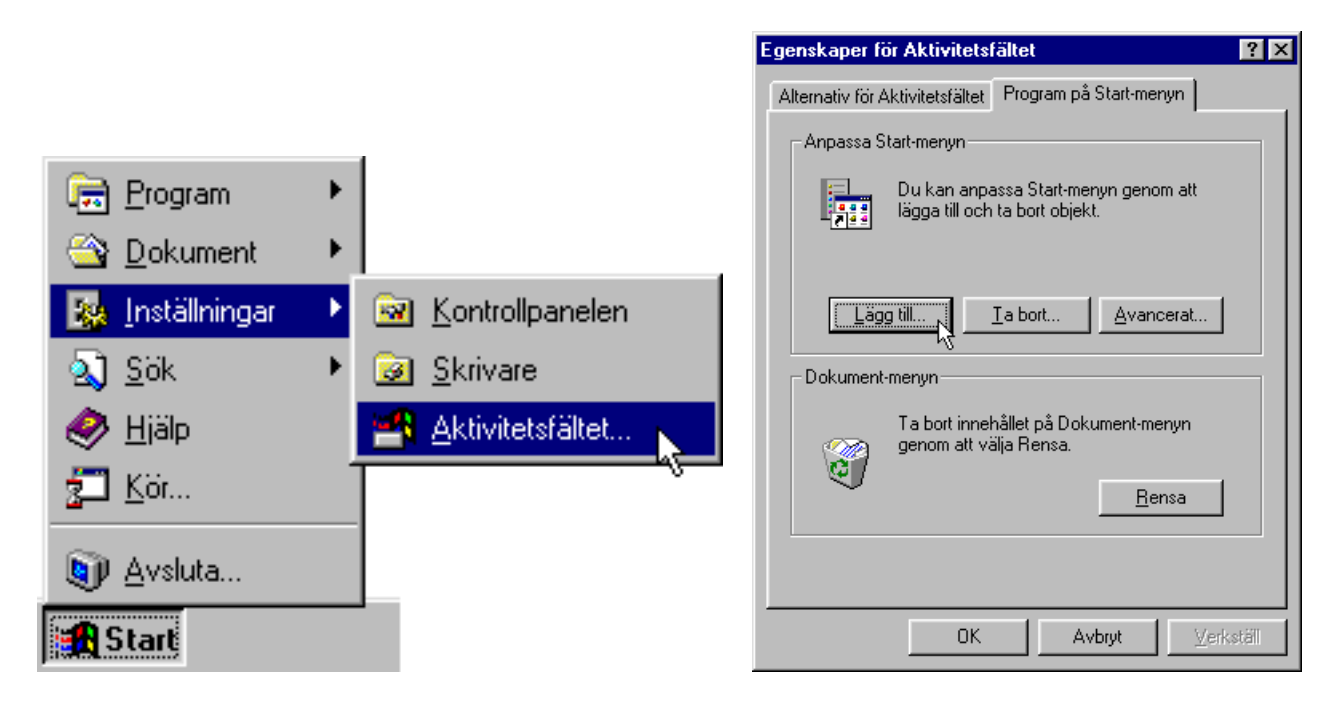

- 3. I textfältet **Kommandorad**, skriv sökvägen till WiViK eller använd knappen **Bläddra...** för att hitta programmet.
- 4. Skriv ett unikt **profilnamn** efter WIVIK.EXE på kommandoraden.
- *• Profilnamnet används av WiViK för att kunna skilja mellan olika tangentbords inställningar. Om inte profilnamn anges, används grundtangentbordet.*
- 5. Klicka på knappen **Nästa >**

- 6. Välj var i Start-menyn som du vill att genvägen ska ligga och klicka sedan på knappen **Nästa >**.
- Om du vill att tangentbordet ska öppnas automatiskt när datorn startar, välj mappen **Autostart**.

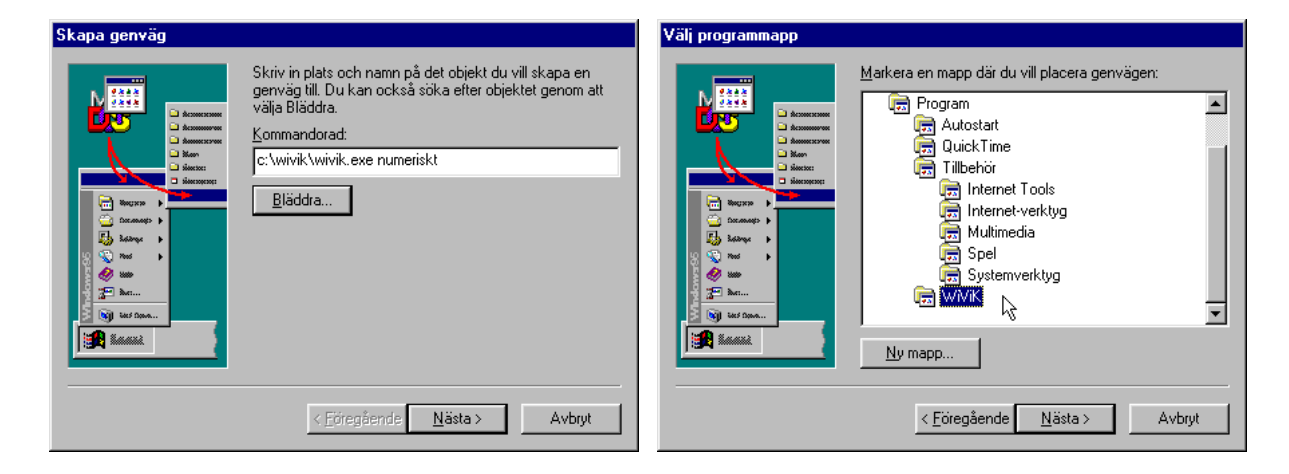

- 7. Välj ett **namn** för genvägen.
- Klicka sedan på knappen **Slutför** så är du klar.

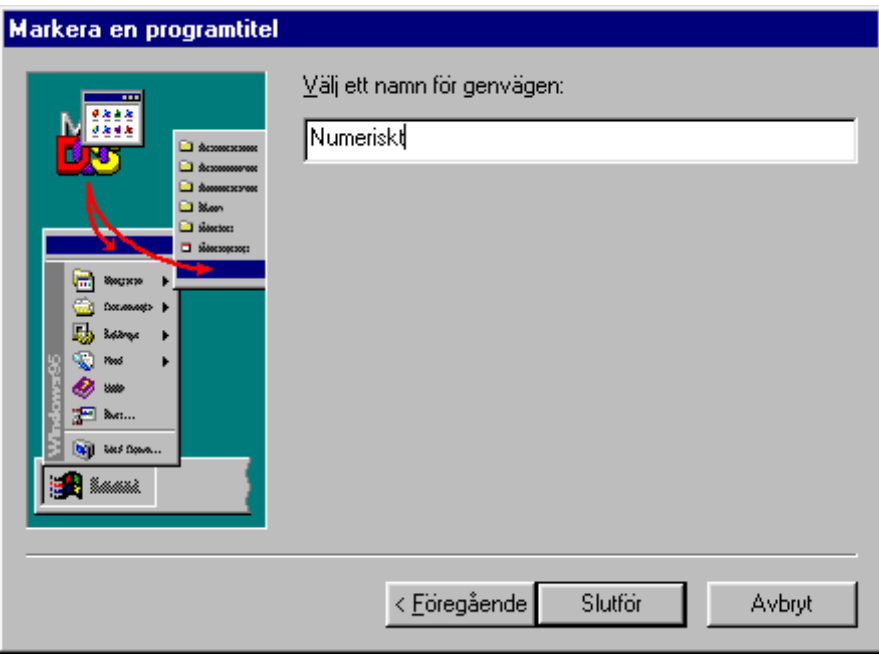

*• Skapa ny genväg till WiViK i Start-menyn (Windows 3.1), se bruksanvisningen!*

## Bilaga B: Anpassa WiViK färgpalett

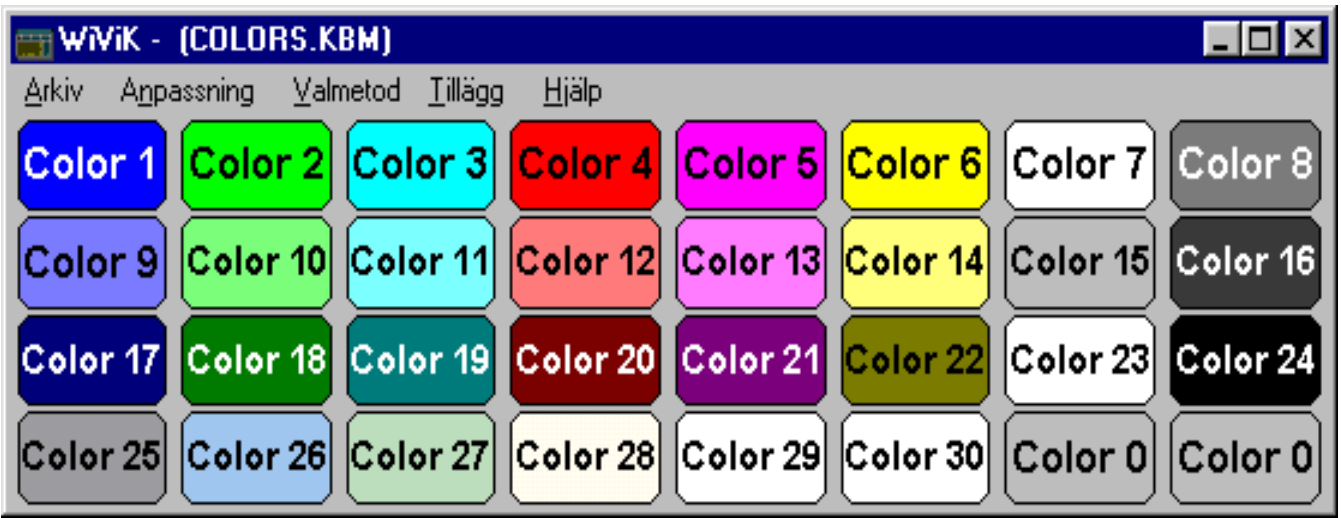

- *• WiViK använder sig av en egen speciell färgpalett som innehåller 30 olika färger. Om du vill kan du anpassa den. Gör följande:*
- 1. Öppna filen **color.ini** som ligger i **\WIVIK** mappen med en texteditor som t ex **Anteckningar (Notepad)**. Öppna även filen **wivik.ini** som ligger i **\WINDOWS** mappen.
- 2. Kopiera innehållet i **color.ini** och klistra in det i början av **wivik.ini** före allting annat i filen. Det är mycket viktigt att följande rad står på första raden.

[\*\* WiViK Color Table \*\*]

- 3. Du kan ändra palettens 30 olika färger genom att specificera nya RGB-värden, dvs värden mellan 0 - 255 för grundfärgerna Röd, Grön och Blå. Genom att kombinera dessa grundfärger kan du få fram upp till 16 miljoner nyanser.
- *• Du kan även specificera vilken färg som normalt ska användas för WiViK fönstrets bakgrund samt tangenternas bakgrundsfärg och textfärg.*

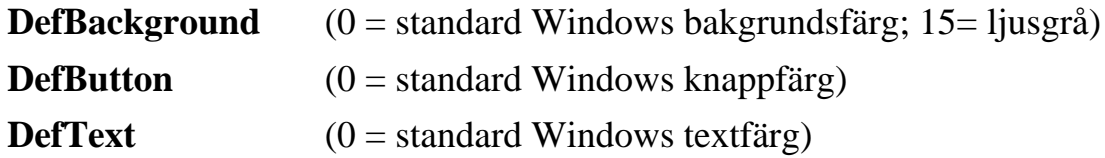

- 4. Spara eventuella ändringar i wivik.ini. För att kunna se resultatet måste du först stänga alla öppna WiViK tangentbord och sedan öppna dom igen.
- Om du vill återställa paletten till den ursprungliga kan du göra detta genom att radera färgtabellen i **wivik.ini** och sedan spara filen igen.

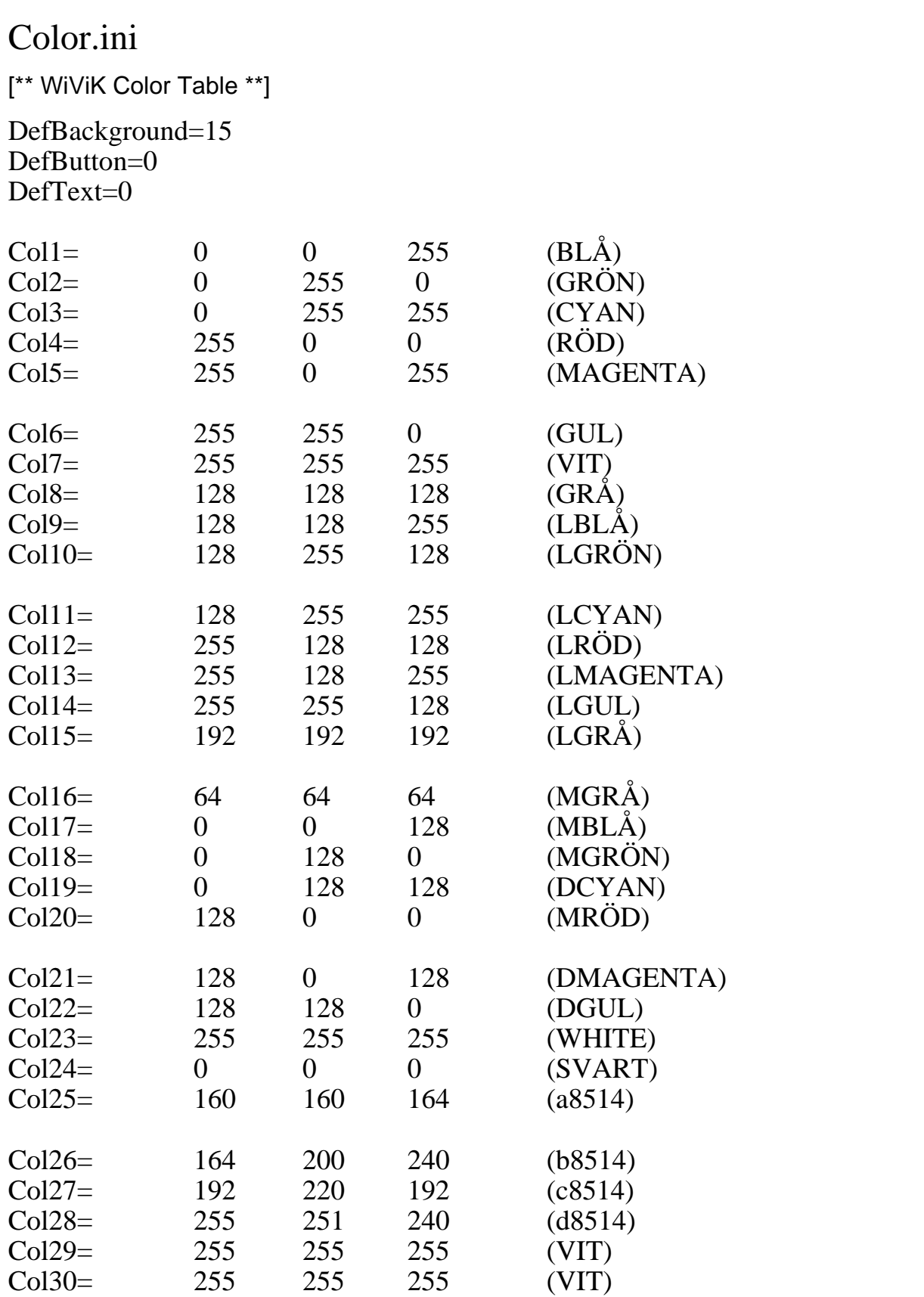

## Bilaga C: Kompletterande *wivik.ini* inställningar

• Det finns ett flertal funktioner i WiViK vars inställningar endast kan ändras genom att ändra i filen **wivik.ini**. Inställningarna kan inte ändras via meny eller dialog.

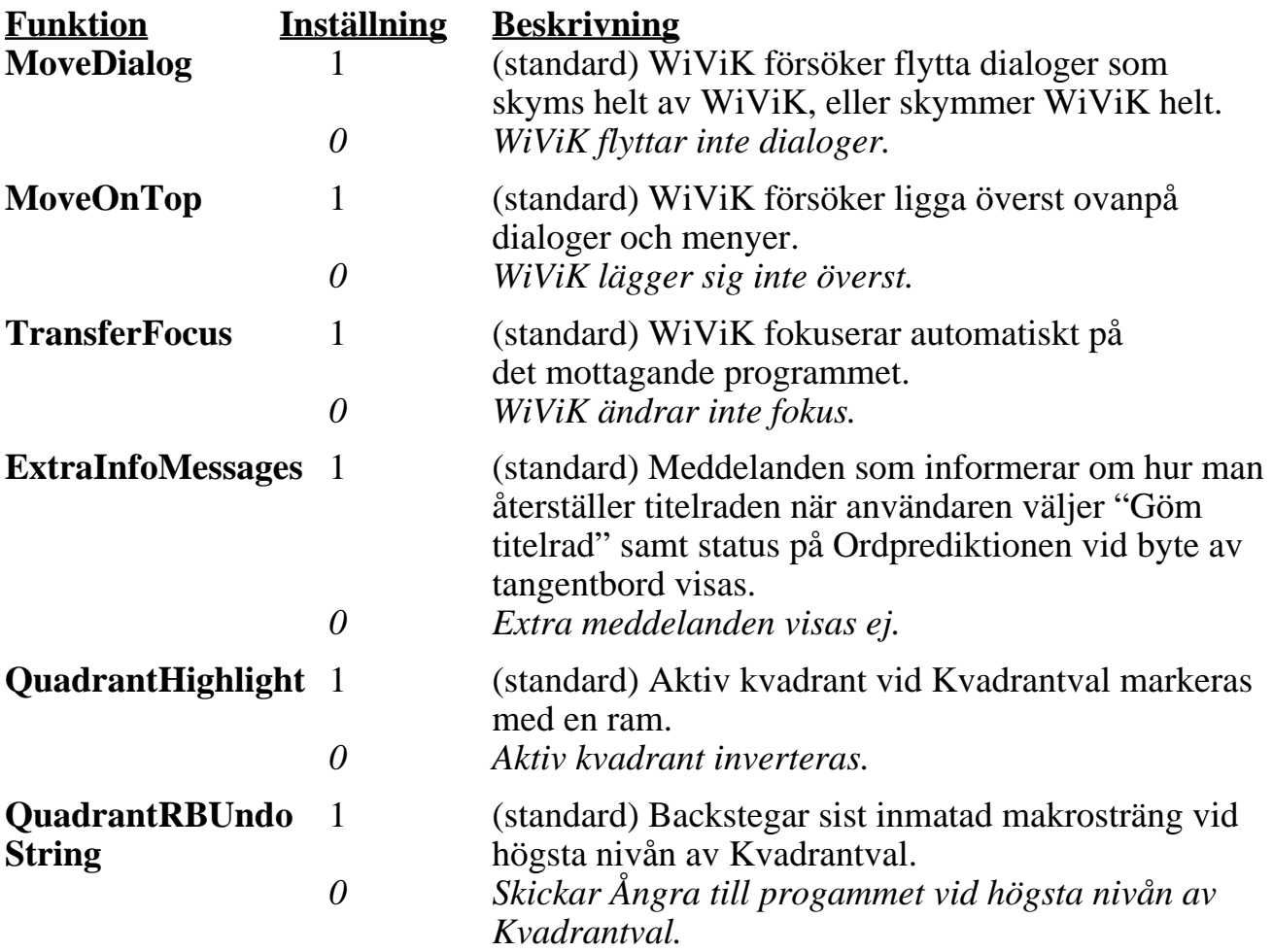

- För att modifiera wivik.ini:
- 1. Öppna **wivik.ini** med en texteditor som t ex **Anteckningar (Notepad)**.
- 2. Ändra inställningarna:

```
[Quadrant]
KeyboardFile=C:\WIVIK\MACRO\QUADEX.KBQ
Left=17
Top=154
Right=581
Bottom=472
MoveDialog=0
MoveOnTop=1
TransferFocus=1
ExtraInfoMessages=0
QuadrantHighlight=0
QuadrantRBUndoString=0
```
#### 3. Spara **wivik.ini**.

*• Ändringarna träder i kraft nästa nästa gång du startar WiViK.*

## Bilaga D: Kompletterande standard US tangentbord

\_\_\_\_\_\_\_\_\_\_\_\_\_\_\_\_\_\_\_\_\_\_\_\_\_\_\_\_\_\_\_\_\_\_\_\_\_\_\_\_\_\_\_\_\_\_\_\_\_\_\_\_\_\_\_\_\_\_\_\_\_\_\_\_\_\_\_\_\_\_\_\_\_\_\_\_\_\_\_\_\_\_\_

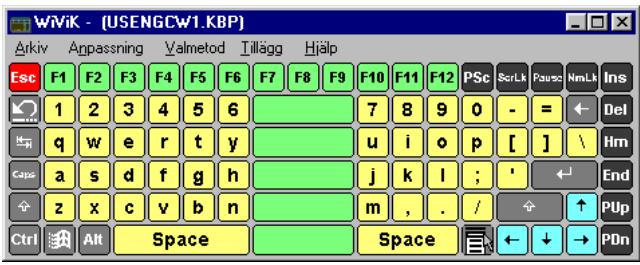

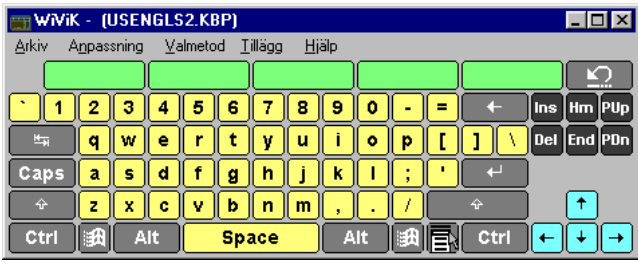

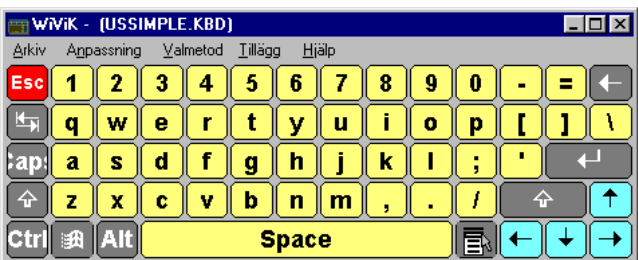

**ussimple.kbd**

#### wwik - (USENGCW1.KBP) 니마지 Arkiv Anpassning Valmetod Tillägg Hjälp Ins  $\boxed{ \frac{1}{2} \left[ 1 \right] \left[ 2 \right] \left[ 3 \right] \left[ 4 \right] \left[ 5 \right] \left[ 6 \right]}$  $7890 - - -$  $\sqrt{\mathsf{Del}}$  $\boxed{\mathbf{q}$   $\boxed{\mathbf{w}}$   $\boxed{\mathbf{e}}$   $\boxed{\mathbf{r}}$   $\boxed{\mathbf{t}}$   $\boxed{\mathbf{y}}$  $\boxed{\mathbf{u} \mathbf{u} \mathbf{u} \mathbf{u}}$ Hm <u>d |</u>  $f$   $g$   $h$ <u>ا ز</u>  $\mathbf{k}$  $\mathbf I$ End  $\overline{a}$  $\mathbf{s}$  $ZXCDVbD$  $m \parallel$ PUp  $\mathcal{L}_{\mathbf{r}}$ 同日 Ctrl | af | Alt Space Space PDn

**usengcw1.kbp usengcw2.kbp**

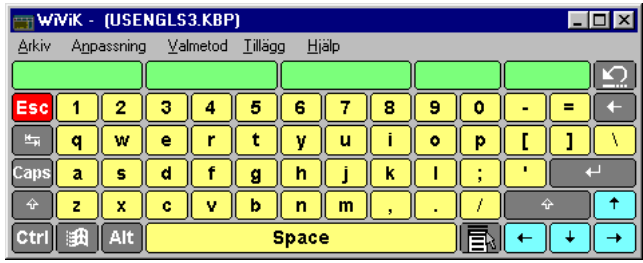

#### **usengls2.kbp usengls3.kbp**

## Bilaga E: Makrotangentbords exempel

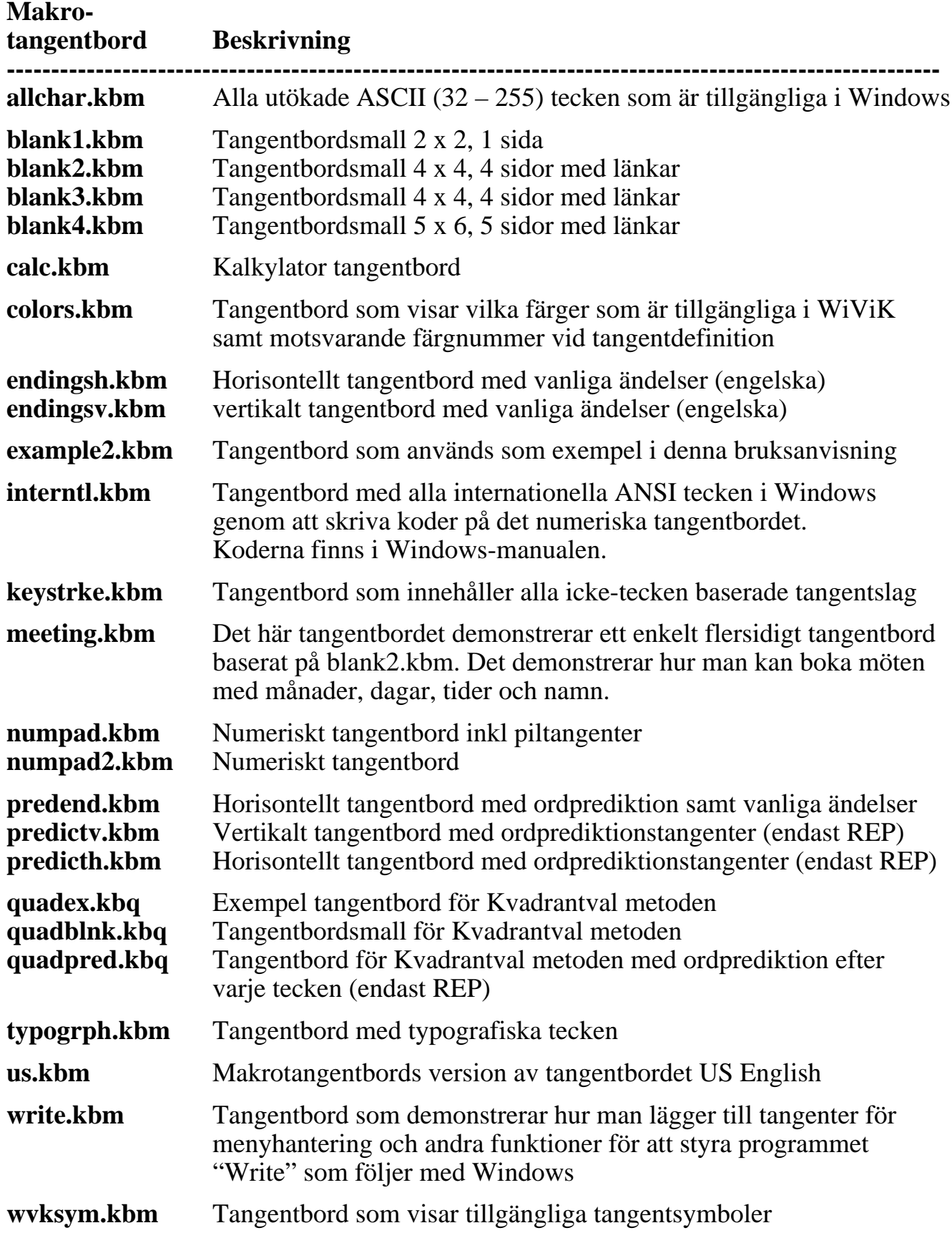

## Skriva grafiska tecken

- Vanliga grafiska tecken som  $\S$ , •,  $TM$ ,  $\mathbb{O}$ ,  $\mathbb{B}$ , ... m fl, kan skrivas som internationella tecken från "interntl.kbm"; som utökade tecken från "allchar.kbm" eller från det enklare makrotangentbordet "typogrph.kbm", som visas här nedan.
- Dessa tecken är tillgängliga i de flesta True Type fonterna, utom "Wingdings" och "Symbol". Din applikation måste stödja sådana fonter för att kunna använda dessa tecken.

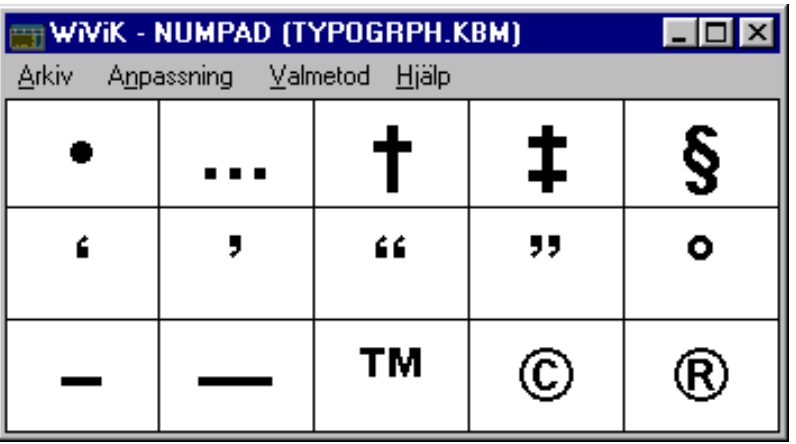

#### Skriva internationella tecken

- *• Internationella tecken (d.v.s. å, ä, ö, ü, ç etc.) är tillgängliga på "International keyboards". Se vidare: Tillgängliga internationella tangentbord i bruksanvisningen*
- Internationella tecken är även tillgängliga utan speciella internationella inställningar på WiViK 2 tangentbordet Interntl.kbm.
- Ladda in det här tangentbordet temporärt eller ladda in det i ett separat WiViK 2 fönster. Se även : Använda flera WiViK 2 tangentbord, i bruksanvisningen

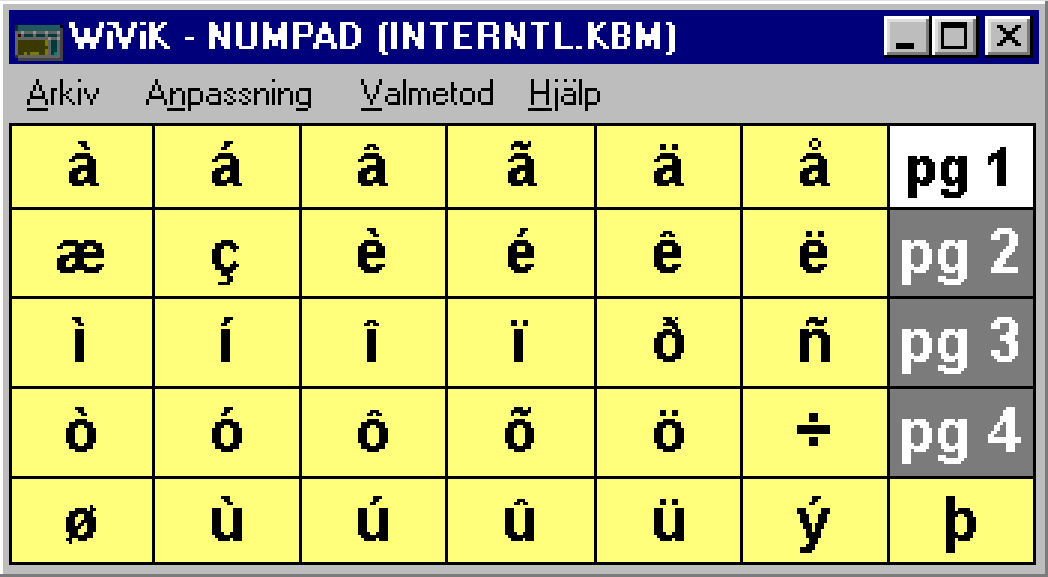

• "Interntl.kbm" har fyra sidor med tangenter. Byt sida genom att välja tangenterna (pg 1 till pg 4) på högra sidan.

#### Skriva utökade tecken

- Alla utökade tecken (ASCII 32 255) som stöds av Windows, kan visas och väljas från makrotangentbordet "allchar.kbm".
- Detta tangentbord är kraftfullare än Windows tillbehöret "Teckenuppsättning".
- Du direkt kan välja ett tecken härifrån till din applikation, utan att först behöva klippa och klistra in.

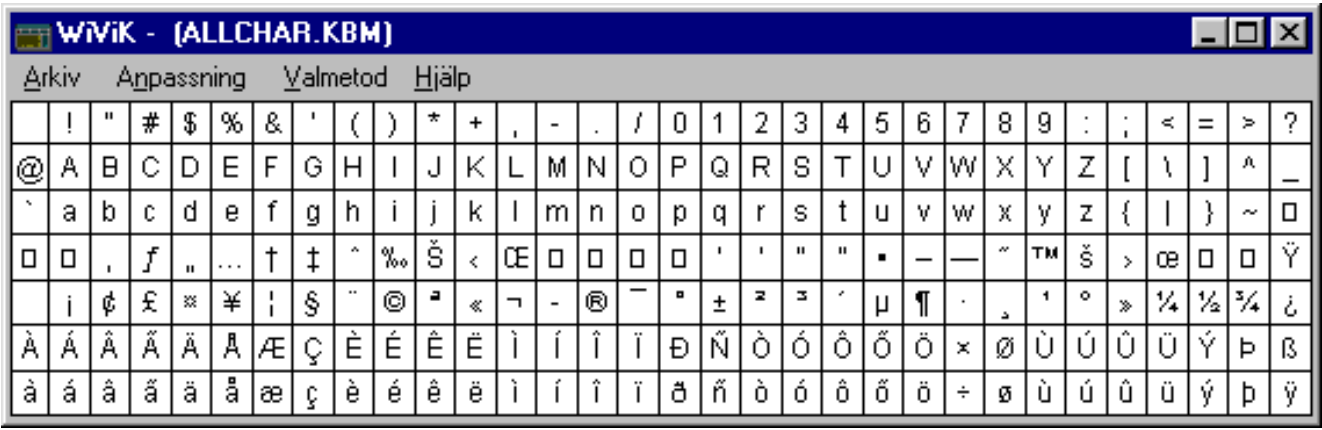

- Detta tangentbord är också mycket användbart för att välja icke-standardtecken från fonter som "Wingdings" eller "Symbol".
- T ex öppna "allchar.kbm" och sätt fonten till "Wingdings".

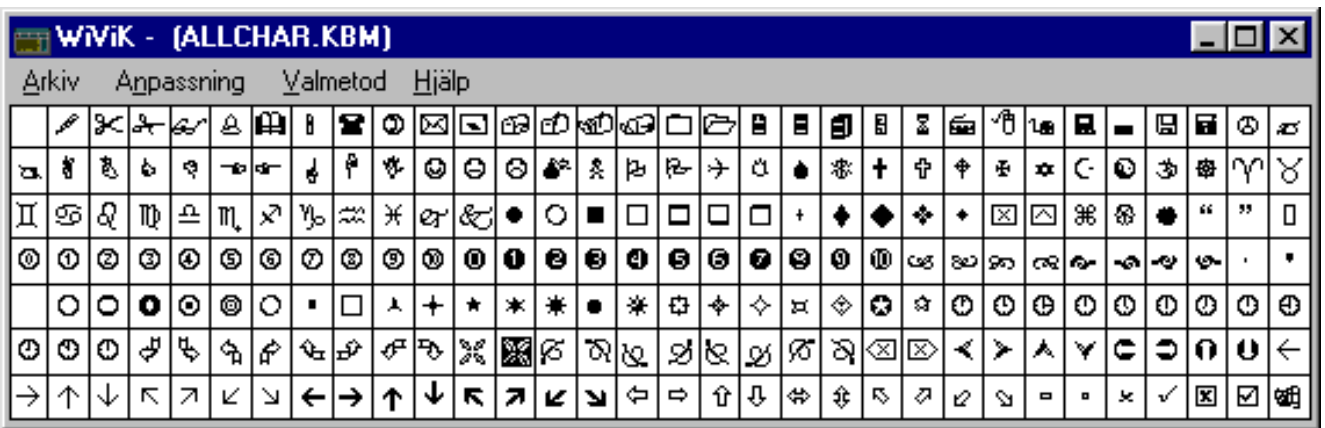

## Bilaga F: Makrotangent referenser

#### • Standard tangentslag

*Dessa makrotangenter utför standard tangentslag. Du kan använda dem i både tangent-makron och förkortningsexpansioner. \*Tröga och \*Växlande tangenter används i kombination med andra makrotangenter.*

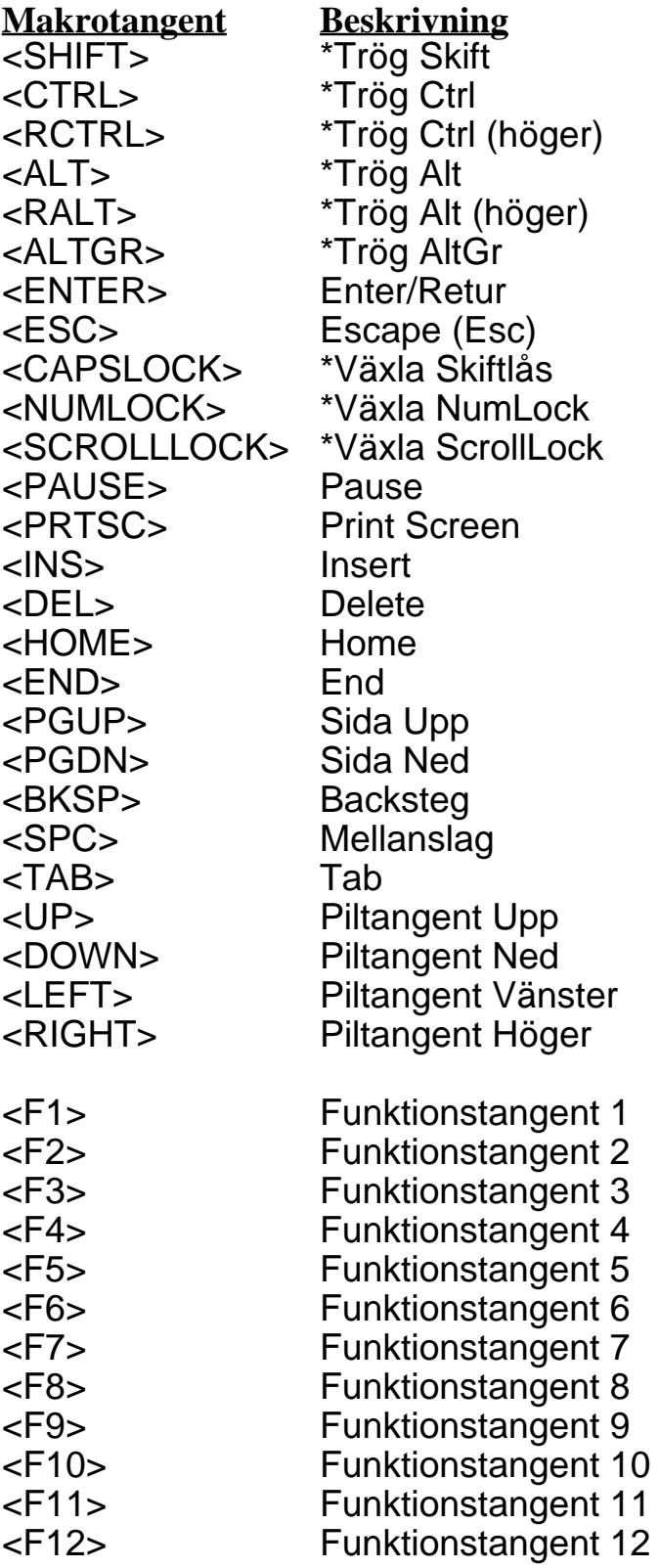

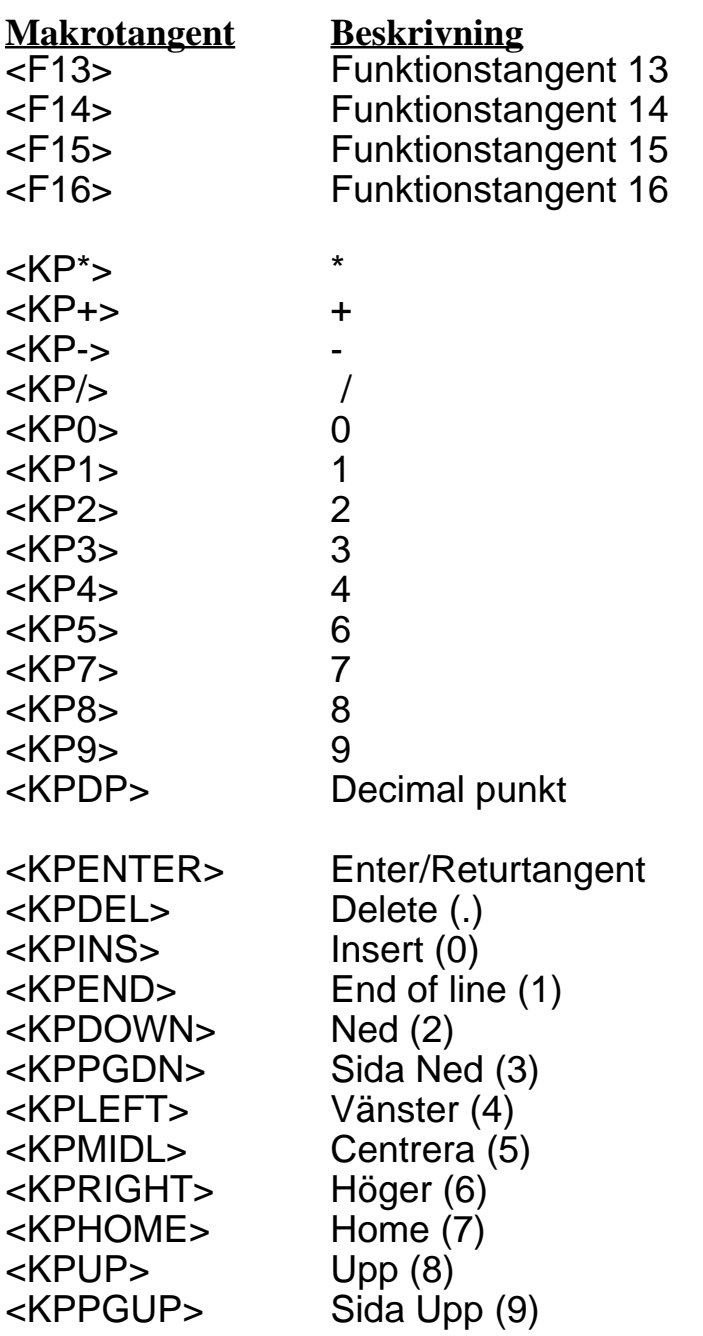

• Äkta tröga tangenter

*Dessa tangenter fungerar på samma sätt som på ett riktigt tangentbord och kan inte kombineras med några andra tangentmakron.*

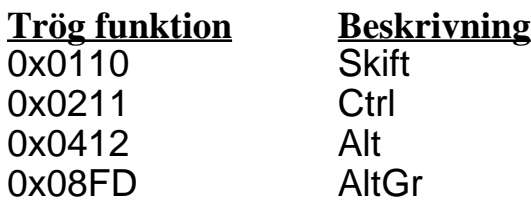

**Exempel:** 1,1,String, "Shift",Sticky,0x110,0,14,0,1,1;

#### • Äkta växlande tangenter

*Dessa tangenter fungerar på samma sätt som på ett riktigt tangentbord och kan inte kombineras med några andra tangentmakron.*

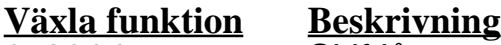

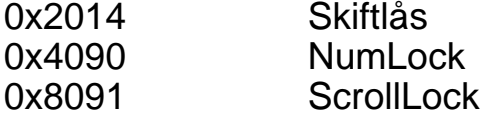

**Exempel:** 1,1,String, "Caps",Toggle,0x2014,0,14,0,1,1;

• Intern WiViK kontroll

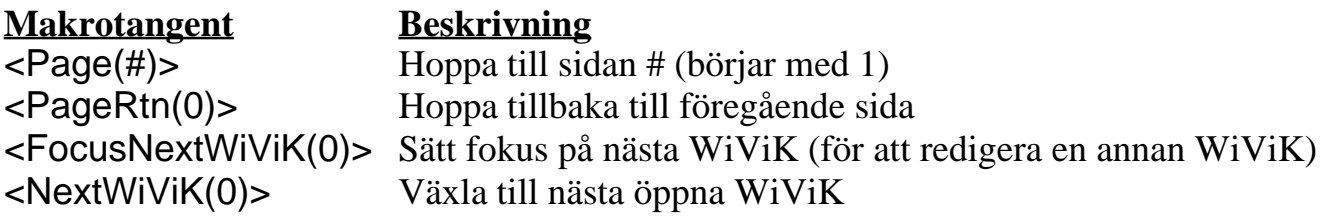

• Uppspelning av ljudfiler

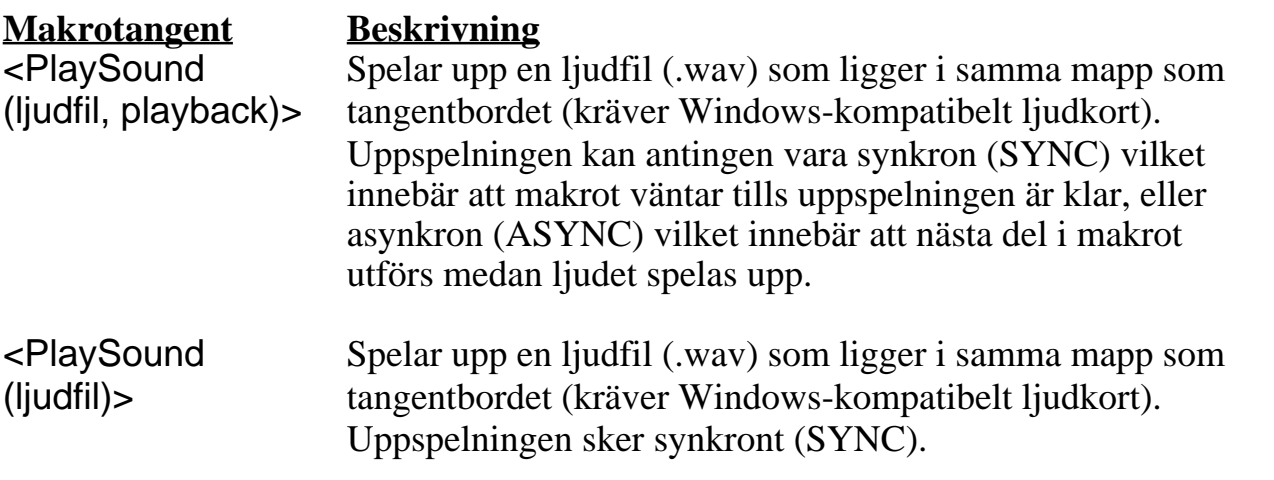

#### **Exempel:**

1, 1, String, "Ljud 1", Macro, "<PlaySound(CHIMES.WAV, SYNC)>", 0, 14, 0, 1, 1;

• Avsluta/Stäng av

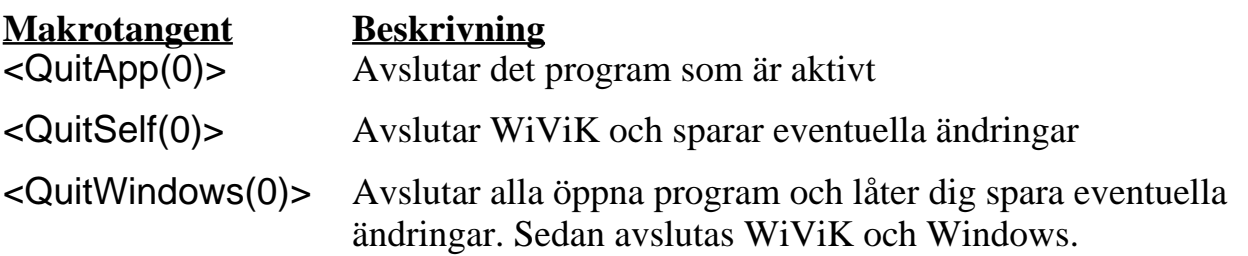

#### • Samverkan med andra applikationer

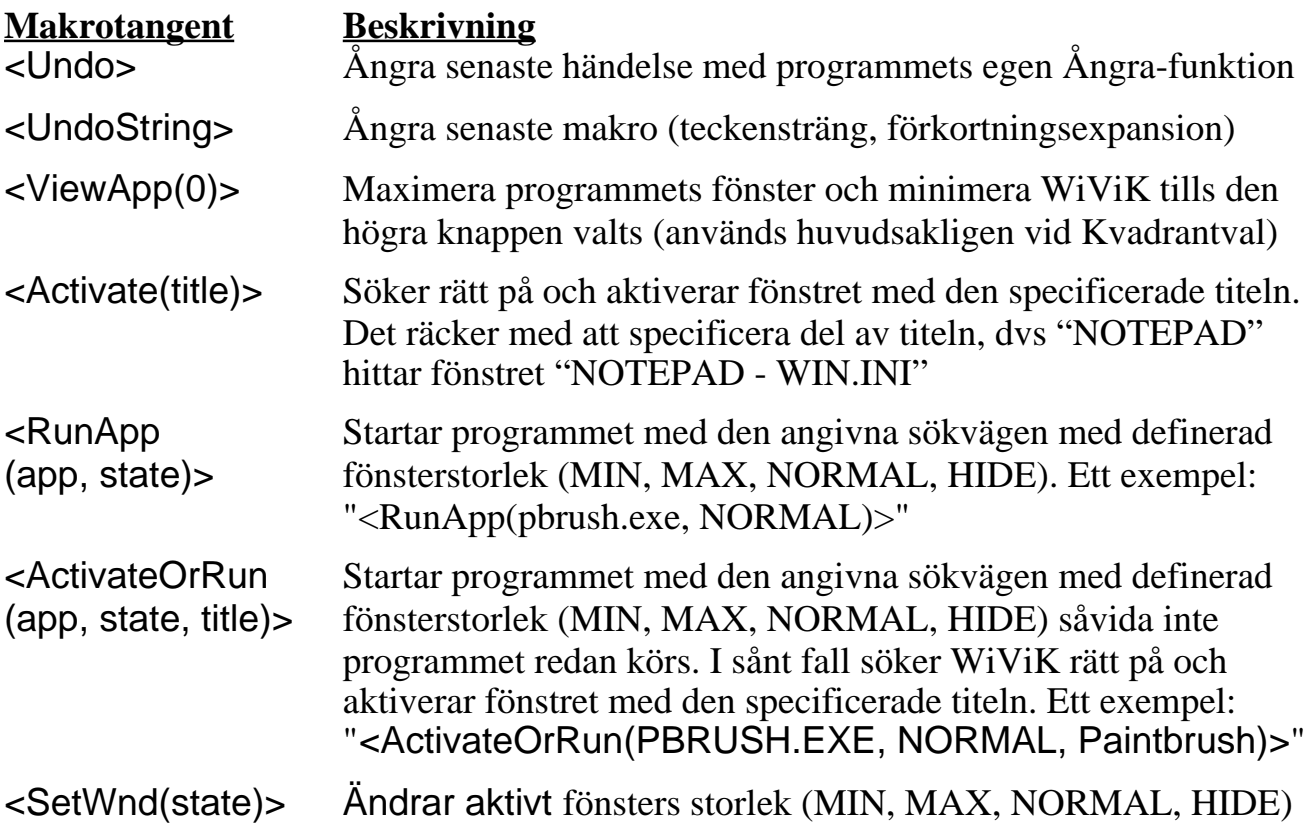

## • Ordprediktion

*Det finns två metoder att definiera tangenter för Ordprediktion. Med den första metoden fylls tangenterna i automatiskt med predicerade ord från vänster-till-höger eller uppifrån-ned. Med den andra metoden kan du själv definiera vilken prediktionsnivå som ska visas och dessutom utföra en makrofunktion.*

#### **Metod 1: Fyll tangenter automatiskt med predicerade ord**

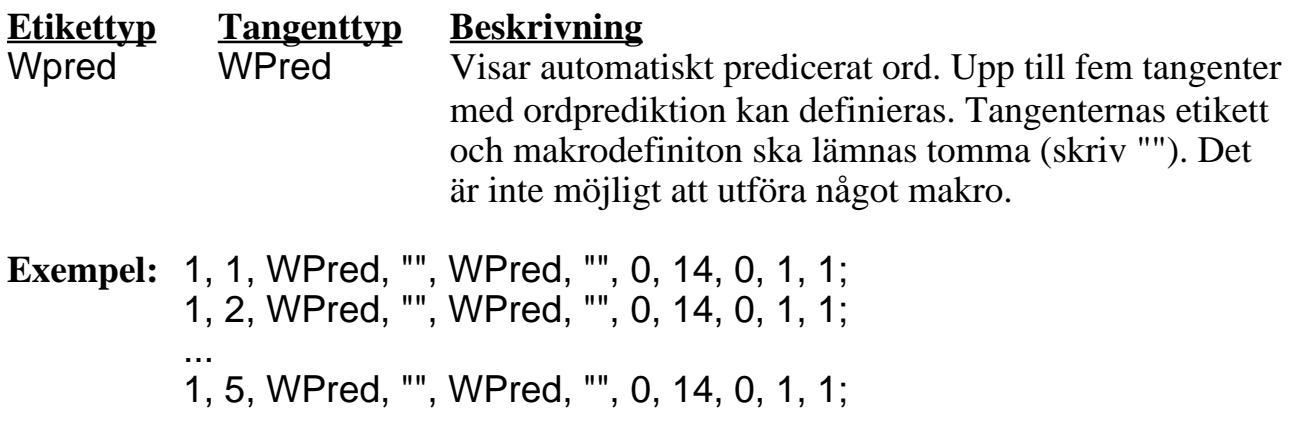

#### **Metod 2: Tangenter med för-definierad prediktionsnivå**

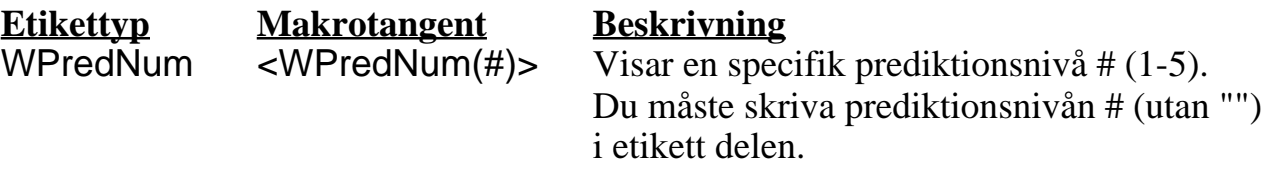

#### **Exempel:**

1, 1, WPredNum, 1, Macro, "<WPredNum(1)>", 0, 14, 0, 1, 1; 1, 2, WPredNum, 2, Macro, "<WPredNum(2)>", 0, 14, 0, 1, 1; ... 1, 5, WPredNum, 5, Macro, "<WPredNum(5)>", 0, 14, 0, 1, 1;

Med den här metoden kan du utföra ett tangentmakro när tangenten väljs, t ex:

1, 5, WPredNum, 5, Macro, "<WPredNum(5)><Page(1)>", 0, 14, 0, 1, 1;

#### **•** Rullningsfunktioner

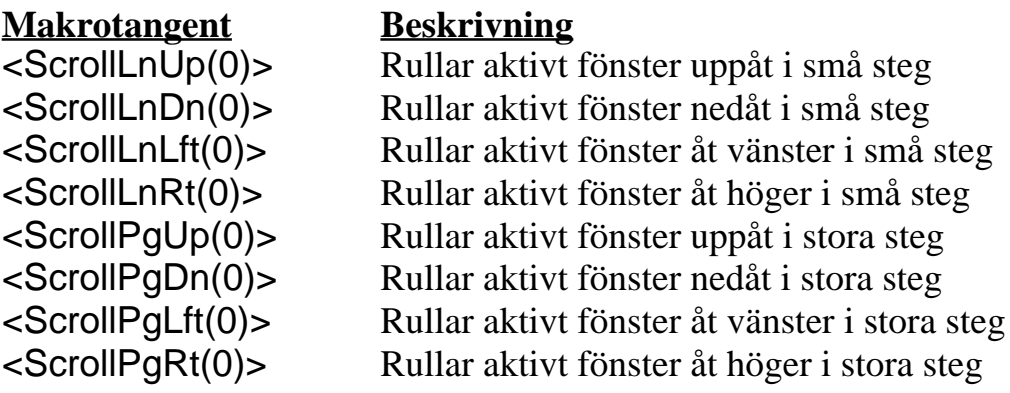

• Musknappfunktioner (i samband med scannande val)

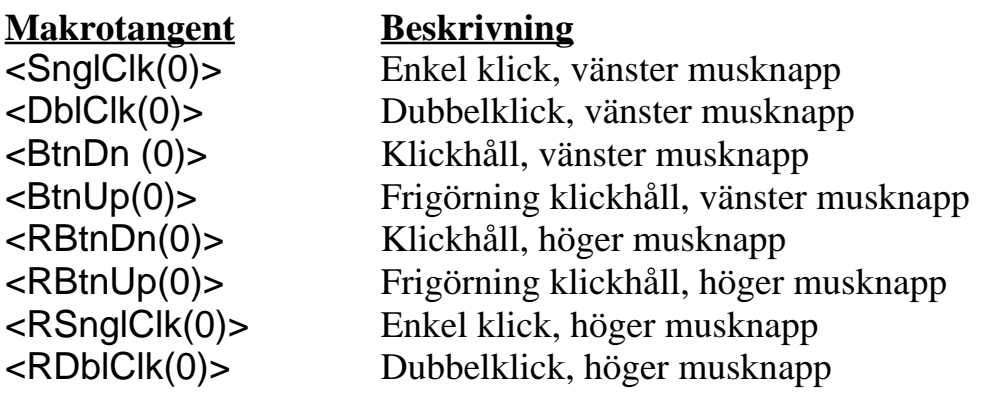

## • Musrörelsefunktioner (i samband med scannande val)

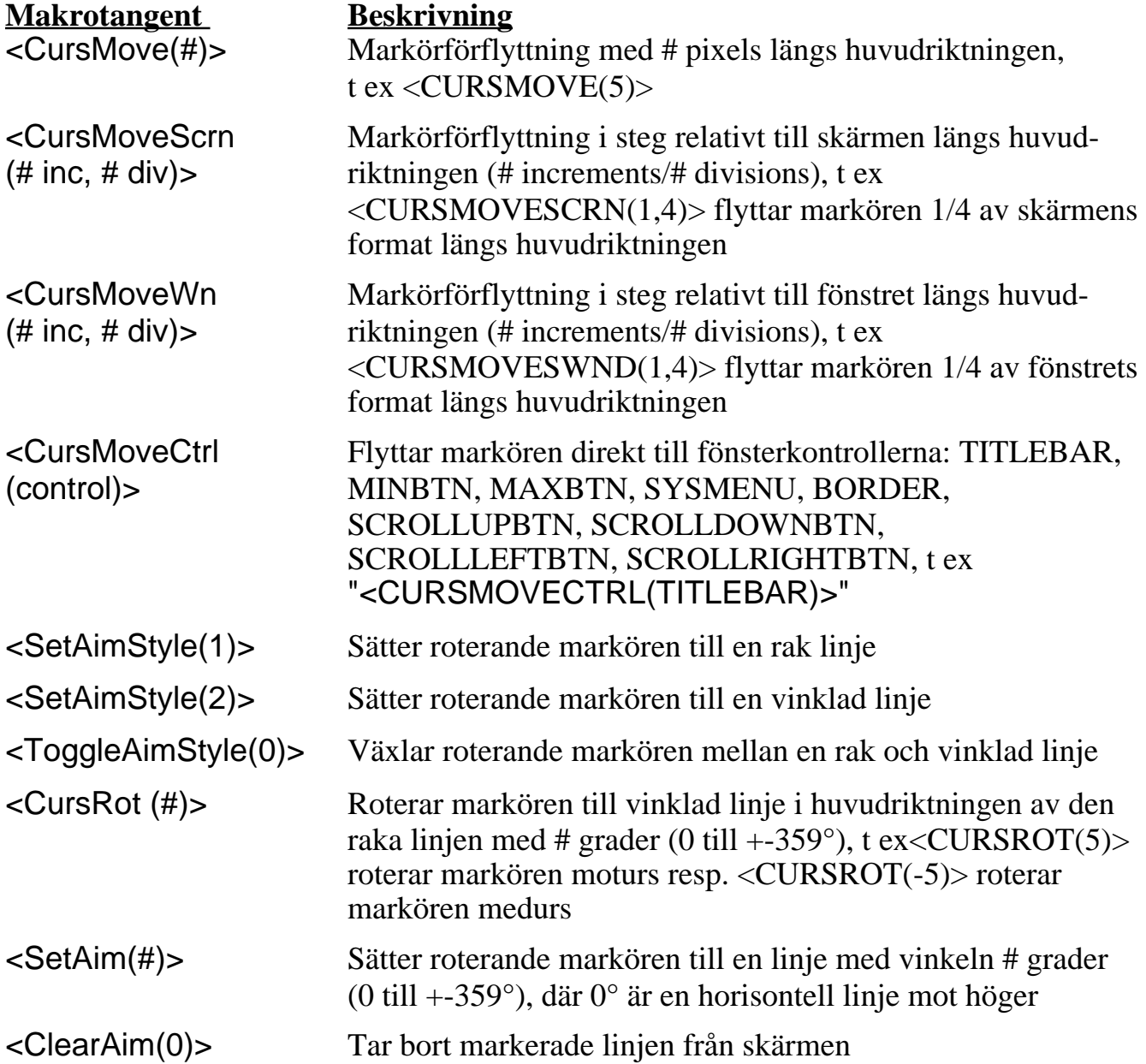

• Internationella tangentsymboler

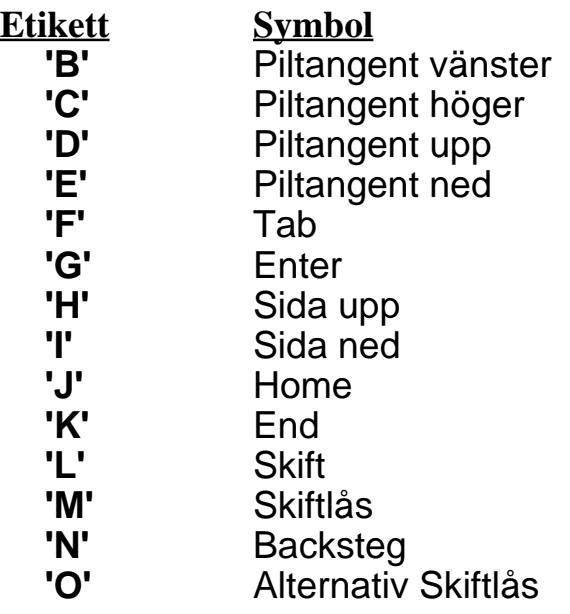

**Exempel:** 1, 1, Symbol, 'G', Macro, "<ENTER>", 0, 14, 0, 1, 1;

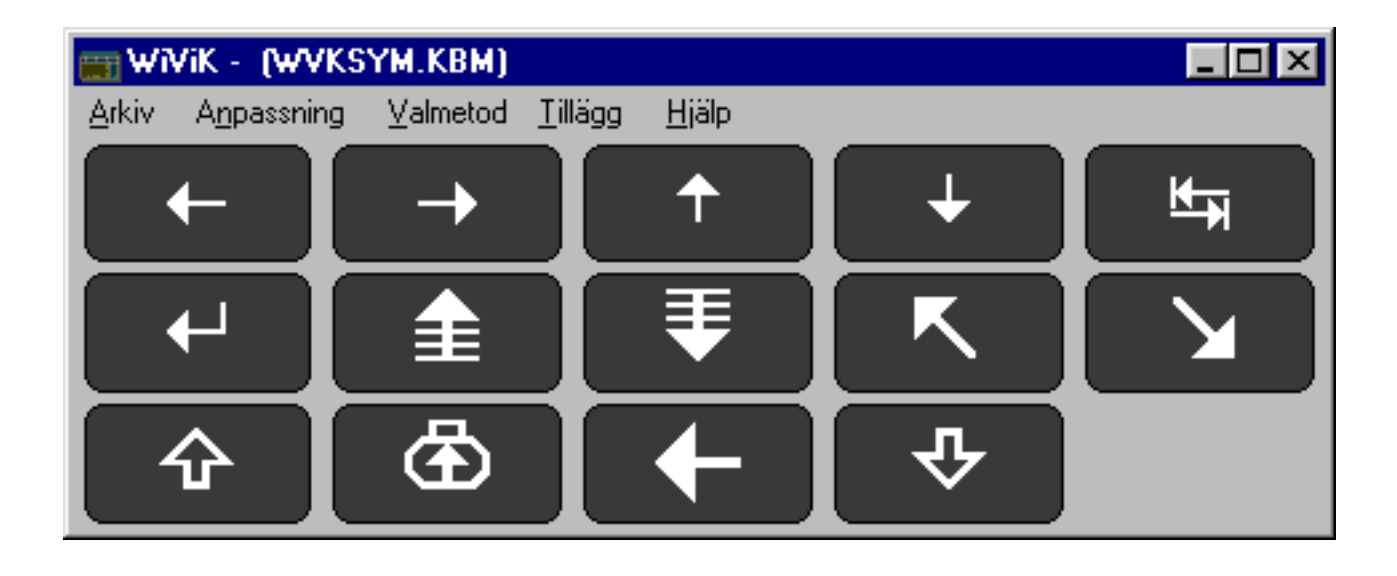

## Bilaga G: DOS användning (endast 386, 486)

## **Begränsningar**

*WiViK 2 är inte avsett för generell användning i enbart DOS. DOS är dock tillgängligt, men med vissa begränsningar:*

- WiViK 2 kan endast ge tillgång till ett DOS fönster i 386, utökad mode. Tillgång till fullskärms DOS är inte möjligt, eftersom inga andra fönster - inklusive WiViK 2 kommer att synas.
- Endast text-baserade applikationer fungerar väl i ett DOS fönster pga begränsningar i Windows. En del grafikbaserade DOS program kan fungera, men det kan behövas en del experimenterande. Du kommer också att lägga märke till att textinmatningen är långsam. Detta beror på multitaskingen mellan Windows och DOS.
- "Num Lock" tangenten på det fysiska tangentbordet måste vara avstängd innan ett DOS fönster öppnas. (Annars kommer markör förflyttningarna att generera siffror.) Alternativt, kan du använda ett DOS-baserat program för att stänga av "NumLock" i din AUTOEXEC.BAT fil. Sådana program finns som freeware, t ex "NUMLOCK", tillgängligt på CompuServe.

## **Grundinställningar**

*Under Windows 3.1 är grundinställningen för Windows att visa DOS på hela skärmen. Det är nödvändigt att ändra den här inställningen, så att DOS visas i ett fönster. För att göra detta måste du använda "PIF-Editor".*

- Dubbelklicka på "PIF-Editor" ikonen i "Main" programgruppen för att starta applikationen.
- Välj "Öppna..." under "Arkiv" och välj "dosprmpt.pif", som bör finnas i din Windows katalog.
- Kontrollera att "Windowed" är aktiv i "Display Usage".
- Välj "Spara" under "Arkiv" menyn för att spara inställningarna.

## **Visa DOS fönster**

*Dubbelklicka på "MS-DOS Prompt" ikonen i "Main" programgruppen och ett fönster kommer att öppnas, som visar DOS prompten.*

## **Använda DOS**

*Arbeten med DOS applikationer:* 

- Starta DOS applikationer med DOS prompten.
- Använd "Skift" tangenten för att skriva in versaler (stora bokstäver). Använd inte någon växlande tangent som "Skiftlås", i detta sammanhang.

*Sända långa makrosträngar till DOS applikationer:*

• Välj "Skicka långsamt" under "Anpassning" menyn för WiViK 2. Detta garanterar att alla tecken kommer fram ordentligt.

#### *Stänga ett DOS fönster:*

Skriv "exit" vid DOS prompten.

## Bilaga H: Pekverktyg

#### • Huvudpekare - HeadMaster Plus<sup>TM</sup>

*HeadMaster Plus, från PRC ersätter musen med ett lättvikts headset. Headsetet flyttar markören dit du tittar på skärmen. När du vrider huvudet åt höger flyttas markören åt höger. När du vrider huvudet nedåt och till vänster följer markören omedelbart med. Val görs med "Autoaktivering" i kombination med en medlevererad blåskontakt eller med en extern kontakt.* 

#### **Inställning av WiViK 2 med HeadMaster som pekverktyg**

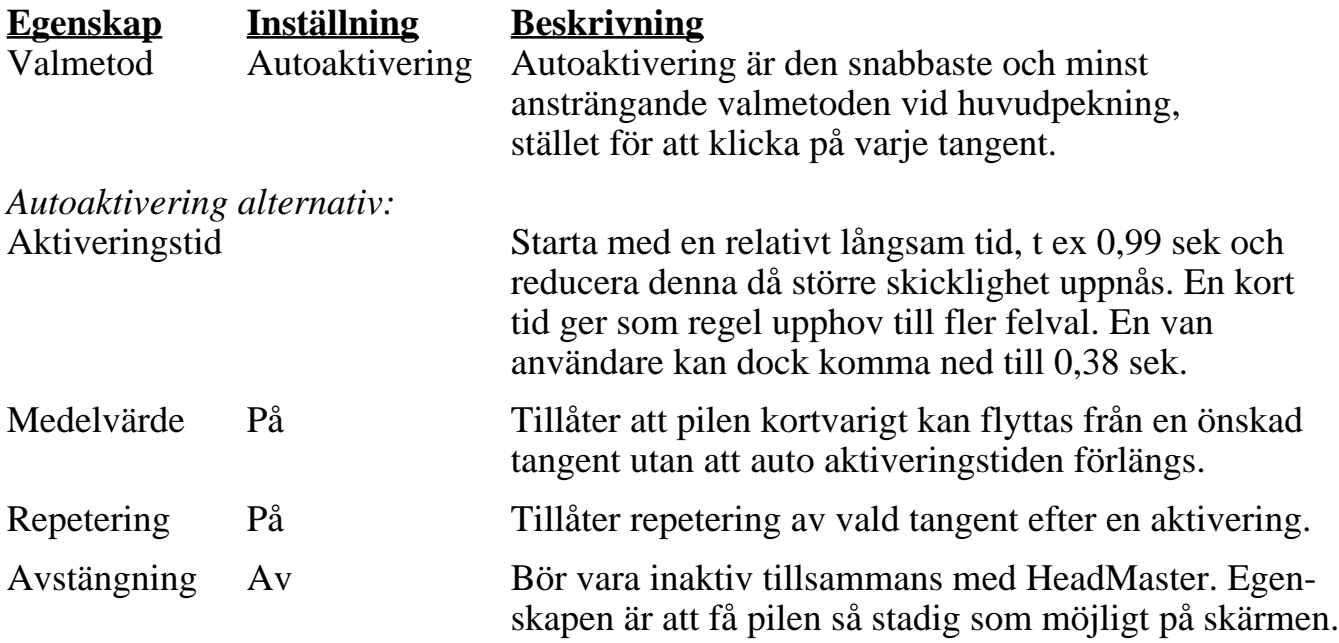

#### • Mus

*Musen är enkel att använda för personer med god handfunktion, men är mycket svårt att använda då handfunktionen är begränsad.* 

#### **Att ändra musinställningen**

Windows har flera justeringsmöjligheter för musrörelsen och knappfunktionen i "Kontrollpanelen". Se vidare bruksanvisningen för Windows.

#### **Förslag på musinställningar med WiViK 2**

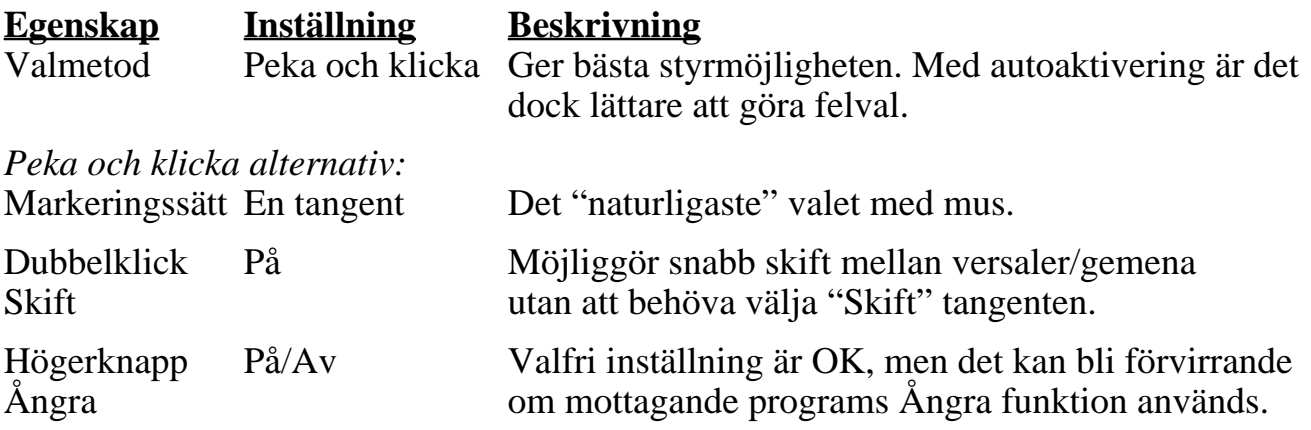

#### • Ljuspenna eller annan penna

*Styrning med ljuspenna är ett alternativ till musstyrning. I likhet med mus, kräver den dock god handfunktion.*

#### **Förslag på ljuspenneinställningar med WiViK 2**

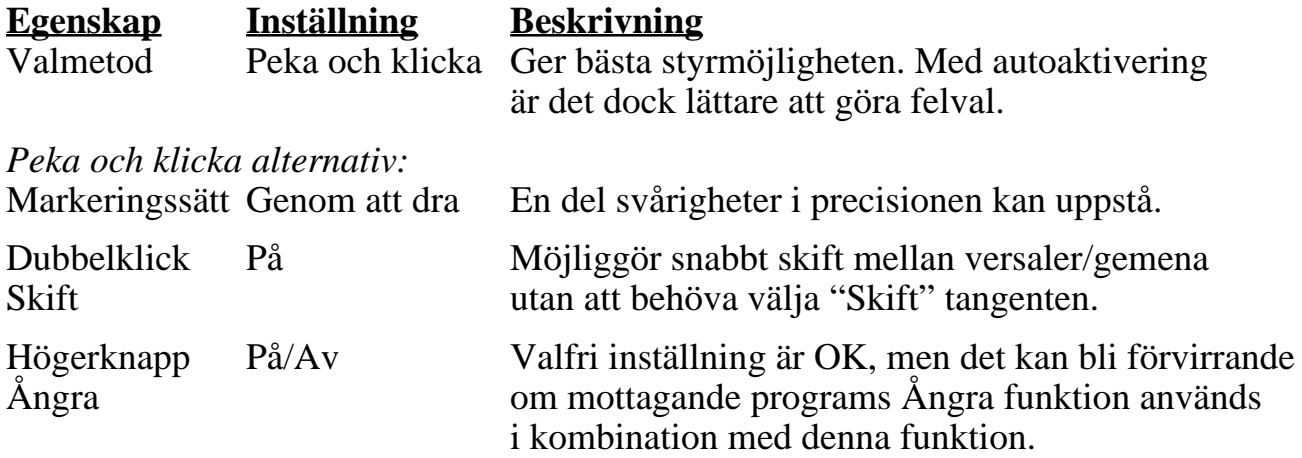

• Pekskärm

*Pekskärmar blir allt vanligare i alla möjliga sammanhang. WiViK 2 är utformad också med tanke på användning tillsammans med pekskärm.* 

- En begränsning vid användning av pekskärm, är förmågan att utföra exakta musaktiviteter utanför WiViK 2. Eftersom tangentborden för WiViK 2 kan utformas för att tillåta oprecis pekning, t ex med stora och utspridda tangenter, kan resten av Windows, innebära svårigheter att styra och kontrollera.
- Pekskärmar är att betrakta som absoluta pekverktyg. Detta innebär att markören alltid är fixerad till fingertoppen. Kalibrering behöver bara göras i samband med installationen. Knapptryckning görs som regel direkt på pekskärmen. Vanligen finns bara vänsterknappen tillgänglig.

#### **Förslag på inställningar för pekskärm med WiViK 2**

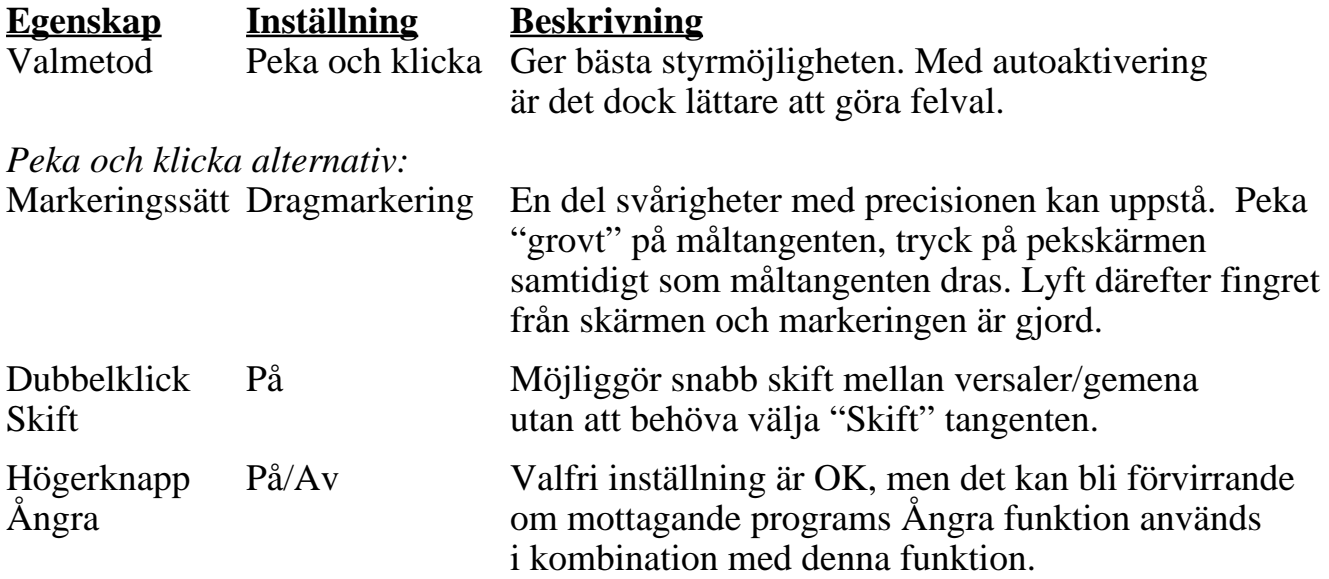

#### • Styrkula

*Styrkula (trackball) är ett kraftfullt alternativ för musanvändare, som har begränsningar i rörelseomfång och finmotorik. De kan användas med handen eller annan kroppsdel, där rörelser i alla riktningar är möjlig att åstadkomma, t ex med hakan. Om användaren inte har bra finmotorik, kan WiViK 2 ändå vara användbar, om det så sker på bekostnad av hastigheten.*

#### **Förslag på inställningar för styrkula med WiViK 2**

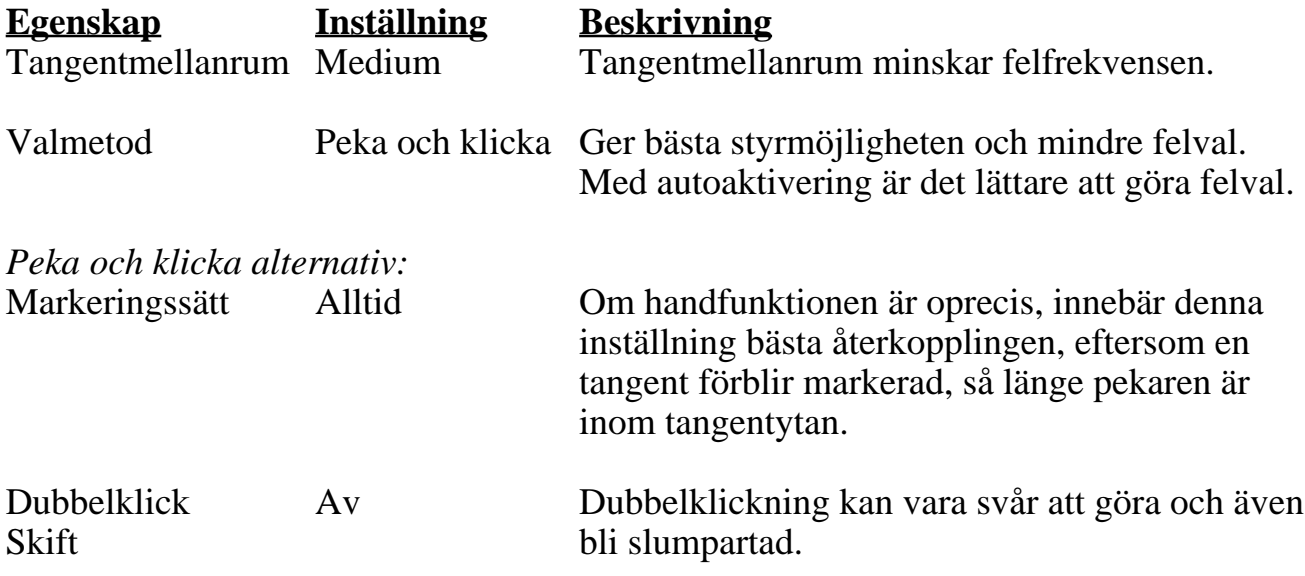

#### **Förslag på inställningar för** *finkontroll* **med styrkula**

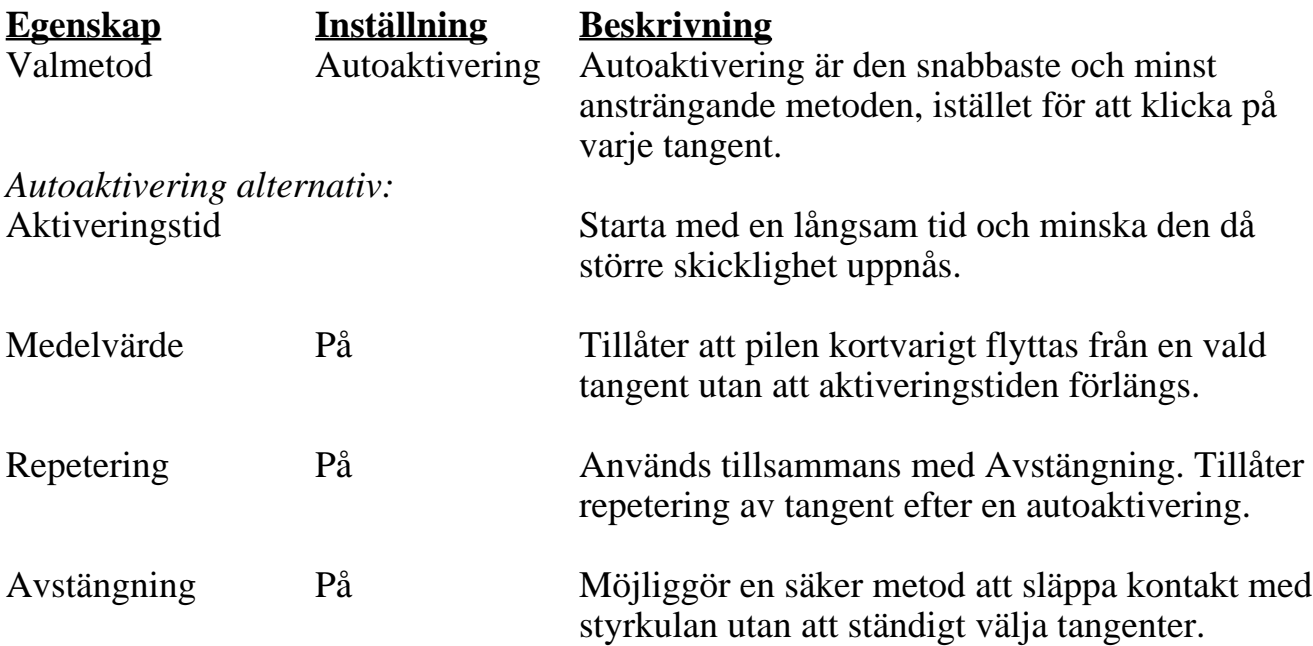